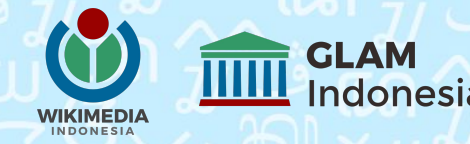

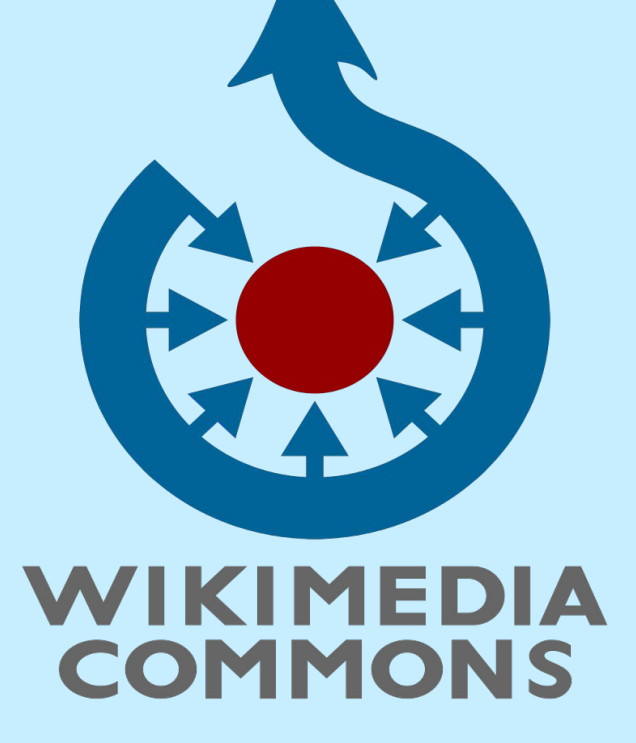

## **MENGGUNAKAN WIKIMEDIA COMMONS**

20 Juli 2023

oleh: **Benny** [\(benny@wikimedia.or.id](mailto:benny@wikimedia.or.id)) Pengguna:Bennylin <https://t.me/bennylin>(@bennylin di Telegram)

## **Proyek Wikimedia Foundation**

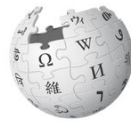

WIKIPEDIA The Free Encyclopedia

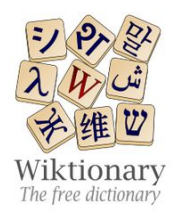

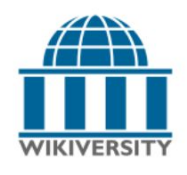

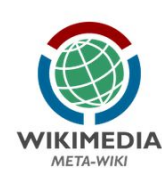

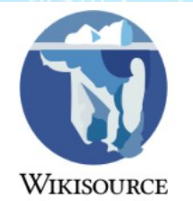

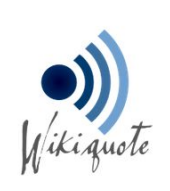

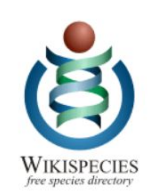

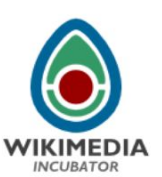

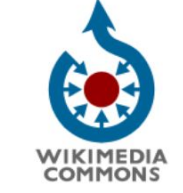

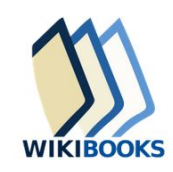

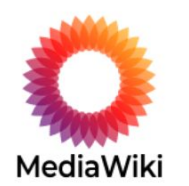

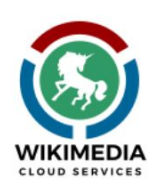

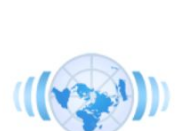

**WIKIDATA** 

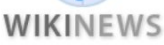

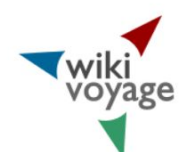

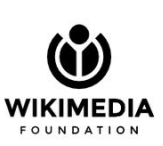

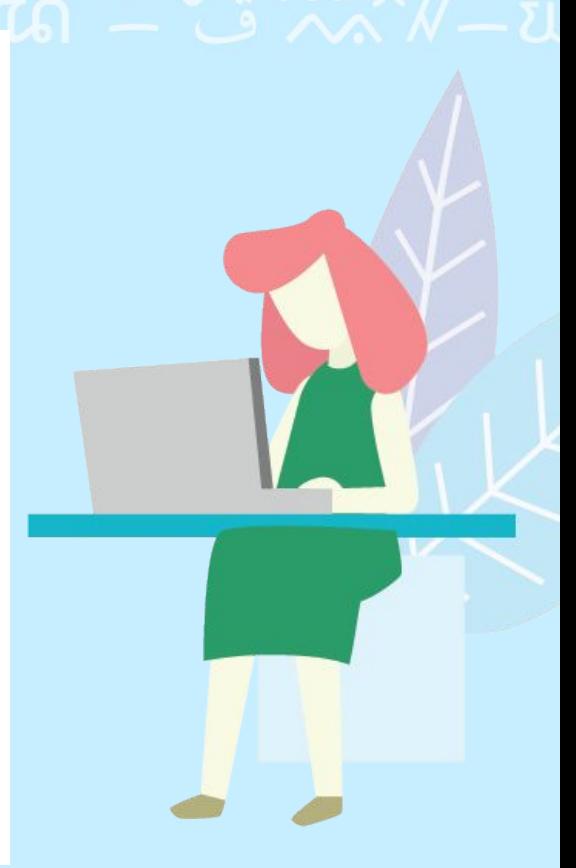

## **Unggah - Wikimedia Commons**

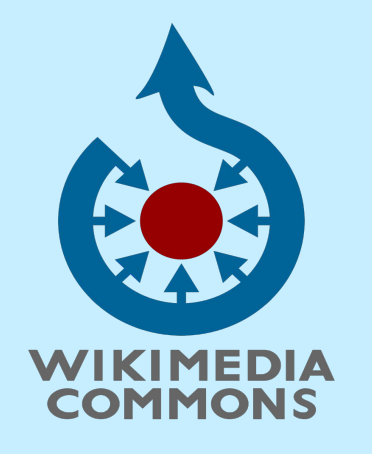

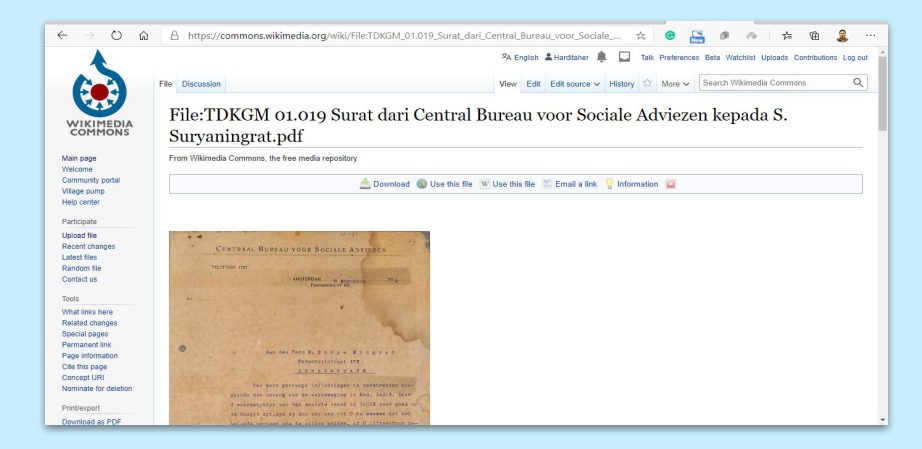

**Wikimedia Commons** hanya menerima media;

- 
- yang secara gamblang menjelaskan **berlisensi bebas**, atau ● berada di **domain publik** setidaknya di Amerika Serikat dan di tempat di mana media ini berasal.

## **Gunakan**

### **Chairil Anwar**

Karya

 $• 1943$ • Ajakan  $\bullet$  Aku

• Bercerai

• Cerita

Dari Wikipedia, Ensikolpedia bebas

" Dijuluki sebagai "Si Binatang Jalang" (dari karyanya yang berjudul Aku), adalah penyair terkemuka Indonesia. Dia diperkirakan telah menulis 96 karya, termasuk 70 puisi ...

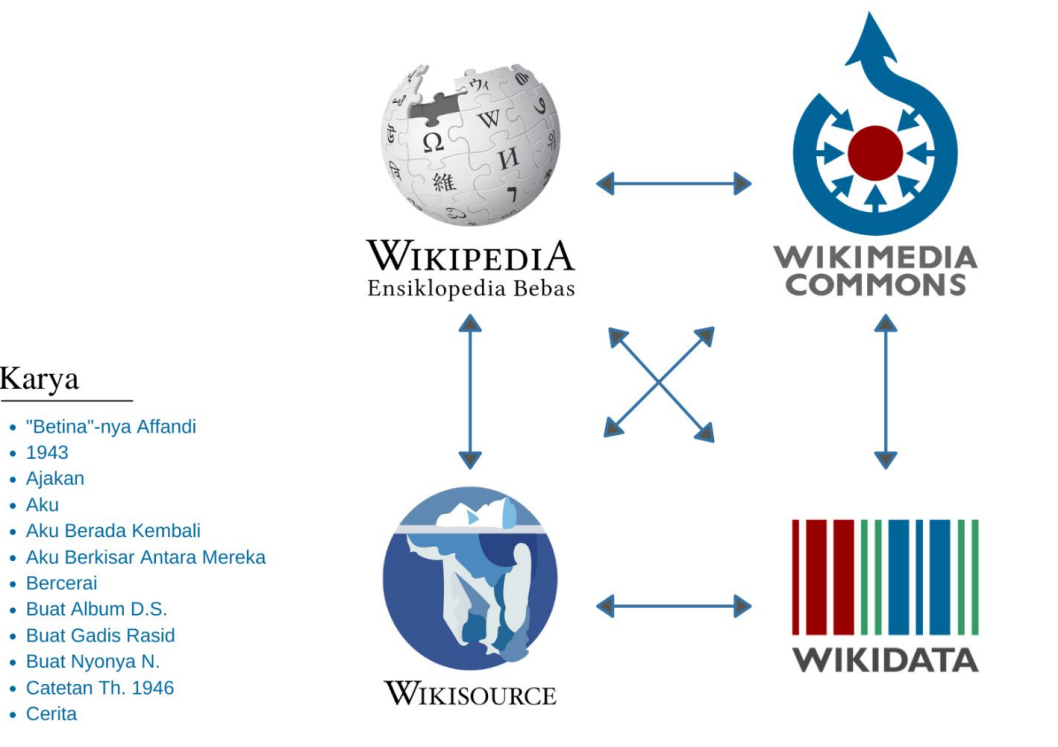

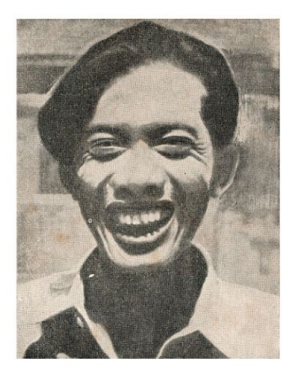

Jassin, H.B. 1962 [1953]. Kesusasteraan Indonesia Modern dalam Kritik dan Esei I

**Ayah: Toeloes** Ibu :Saleha Periode karya: 1942

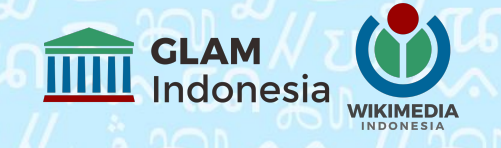

## **Bincang GLAM Bulan Februari-Maret**

### **Seri Wikimedia Commons 101: Apa dan bagaimana Anda dapat berkontribusi**

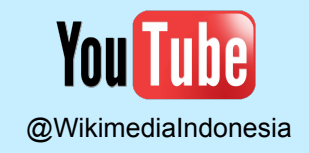

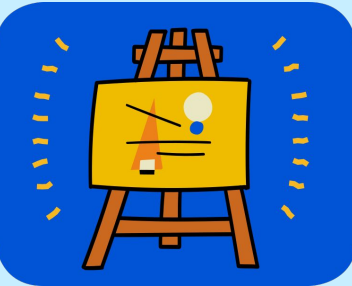

### **Mengenal Wikimedia Commons:**

- **1. (ed. 15) Cara mengunggah media ke Commons**
- **2. (ed. 16) WikiKaleidoskop**
- **3. (ed. 17) Lisensi Commons dan cara mengatribusi media yang diambil dari Commons**
- **4. (ed. 18) Data terstruktur dan Alat ISA**
- **5. (ed. 19) Gambar Pilihan, Gambar Berkualitas, dan Gambar Berharga**
- **6. (ed. 20) Koleksi GLAM Indonesia di Commons**
- **7. (ed. 21) Cara memotret yang baik menurut fotografer Commons**

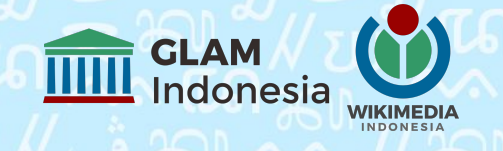

## **Bincang GLAM Bulan Februari-Maret**

### **Seri Wikimedia Commons 101: Apa dan bagaimana Anda dapat berkontribusi**

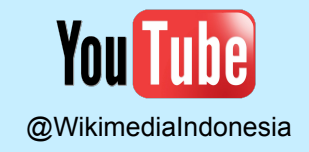

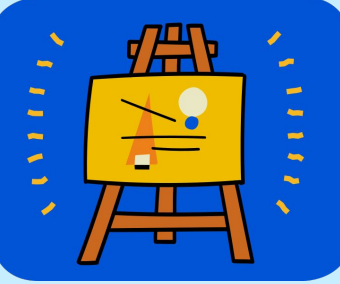

**8. (ed. 22) Alat-alat di Commons: VisualFileChange, CropTool, Cat-a-Lot 9. (ed. 23) Menyunting bersama: Unggah dengan Flickr-to-Commons, dan Sunting data terstruktur dengan AC/DC 10. (ed. 24) Menggunakan GLAMorous, Pageview Analysis, BaGLAMa 11. (ed. 25) Data Peta di Wikimedia Commons**

[youtube.com/@WikimediaIndonesia](https://www.youtube.com/@WikimediaIndonesia/streams) [/streams](https://www.youtube.com/@WikimediaIndonesia/streams)

## **3. Gunakan - Wikisource/sumber/pustaka**

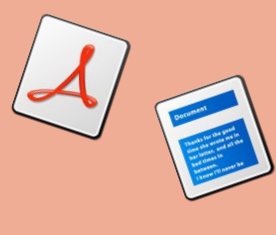

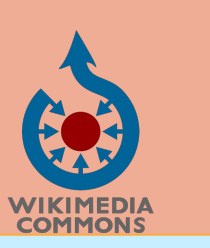

**Wikimedia Commons Wikisource Wikisource** Wikisource merupakan platform untuk mendigitalisasi naskah/dokumen yang telah dipindai dan diunggah ke Commons

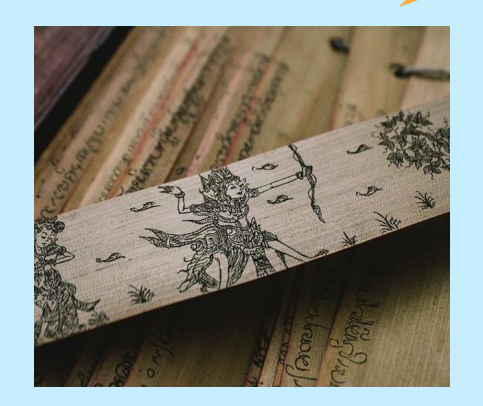

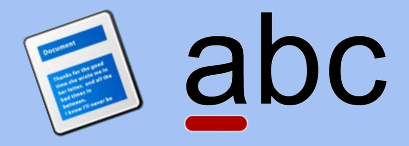

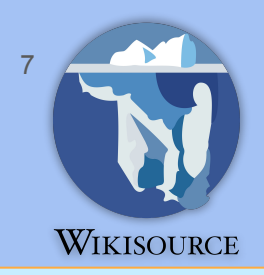

# **Situs GLAM**

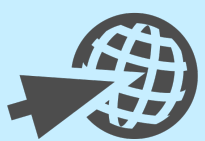

## https://glam.wikimedia.or.id https://id.wikimedia.org/wiki/GLAM

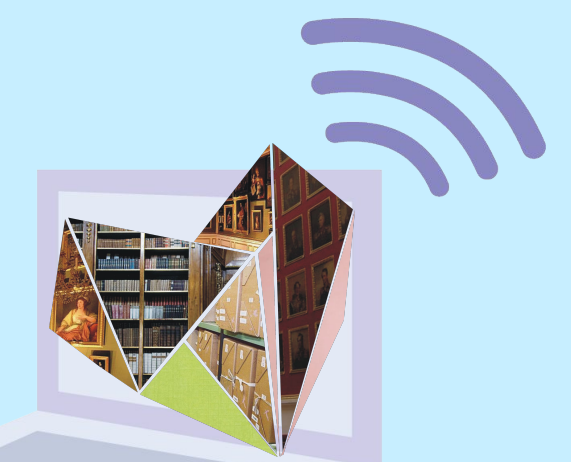

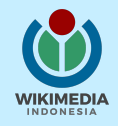

## **Tanya Jawab**

T: Izin bertanya, untuk tanggal itu diisi saat memotret foto begitu? bukan tgl uploadnya kan? Terima kasih.

J: Betul. Tanggal foto diambil, atau tanggal buku ditulis, dsb.

Jadi kalau saya memotret suatu foto tahun 2022, dan saya unggah tahun 2023, maka di kolom tanggal, ditulis tanggal potretnya. Kalau misalkan lupa, tidak masalah, dikira-kira saja bulan atau tahunnya.

T: Untuk ukuran foto itu lebih baik portrait atau landscape ya Mas?

J: Tidak ada yang "lebih baik", karena mode potret maupun *landscape* punya kegunaan masing-masing, dan tidak ada larangan maupun anjuran untuk mengunggah salah satu mode. Secara tradisional, biasanya foto-foto di sebuah ensiklopedia dibuat dengan mode *landscape,*  karena mode potret baru mulai populer akhir-akhir ini, ketika HP sudah ada kamera.

#### [https://www.youtube.com/watch?v=jOxmGJ7hfz](https://www.youtube.com/watch?v=jOxmGJ7hfzM)

[M](https://www.youtube.com/watch?v=jOxmGJ7hfzM) - Cara memotret yang baik menurut fotografer Commons

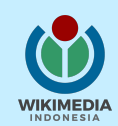

## **Tanya Jawab**

T: Boleh minta contohkan cara unggah gambar suatu tokoh yang gambarnya berasal dari internet? Untuk sumber internet, kriteria apa saja yang harus diperhatikan? Termasuk memperoleh gambar tersebut melalui media sosial apakah diperkenankan? Terima kasih.

J: Dari media sosial seperti FB, IG, Twitter, dll. sebaiknya jangan, karena lisensinya tidak bebas (kecuali Anda menghubungi pembuatnya, dan meminta mereka mengunggahnya ke Commons sendiri). Kriterianya adalah menggunakan lisensi bebas (*Public Domain*, Creative Commons: CC-BY-SA, CC-BY, atau CC-Zero)

Sejauh ini, baru Google Images, Flickr, Youtube, dan beberapa situs lain yang memungkinkan memfilter pencarian dengan lisensi Creative Commons.

Bisa cari dari sini:

- <https://search.creativecommons.org/>
- [https://www.flickr.com/search/?license=4%2C](https://www.flickr.com/search/?license=4%2C5%2C9%2C10) [5%2C9%2C10](https://www.flickr.com/search/?license=4%2C5%2C9%2C10)
- <https://www.youtube.com/results>Filter > Fitur
	- > Creative Commons
- [https://www.google.com/search?tbm=isch&tb](https://www.google.com/search?tbm=isch&tbs=il:cl&q=jokowi) [s=il:cl&q=jokowi](https://www.google.com/search?tbm=isch&tbs=il:cl&q=jokowi) (ganti kata kunci lain)
- https://www.youtube.com/watch?v=HOliKeih [CgI](https://www.youtube.com/watch?v=HOliKejHCgI) - Lisensi Creative Commons & mengatribusi media

## **Tanya Jawab**

Sumber informasi lainnya:

- Tutorial Wikimedia Commons: Mengunggah Berkas - WMID [https://www.youtube.com/watch?v=pX2Bw](https://www.youtube.com/watch?v=pX2BwEkhx8Q) [Ekhx8Q](https://www.youtube.com/watch?v=pX2BwEkhx8Q)
- Bincang GLAM #15-#25 Seri Wikimedia **Commons**

[https://www.youtube.com/@WikimediaInd](https://www.youtube.com/@WikimediaIndonesia/streams) [onesia/streams](https://www.youtube.com/@WikimediaIndonesia/streams)

● Kliping Digital Wikimedia Indonesia [https://id.wikimedia.org/wiki/Kliping\\_Digital](https://id.wikimedia.org/wiki/Kliping_Digital)

- Panduan menggunakan gambar dari Wikimedia **Commons** [https://commons.wikimedia.org/wiki/Commons:](https://commons.wikimedia.org/wiki/Commons:Simple_media_reuse_guide/id) Simple media reuse quide/id (klik di sini untuk unduh: [PDF\)](https://commons.wikimedia.org/api/rest_v1/page/pdf/Commons%3ASimple_media_reuse_guide%2Fid)
- Panduan berkontribusi konten di Wikimedia Commons [https://id.wikisource.org/wiki/Panduan\\_berkontri](https://id.wikisource.org/wiki/Panduan_berkontribusi_konten_di_Wikimedia_Commons)

busi konten di Wikimedia Commons

(klik di sini untuk unduh: [PDF\)](https://upload.wikimedia.org/wikipedia/commons/b/b2/Panduan_berkontribusi_konten_di_Wikimedia_Commons%3B_2021.pdf)

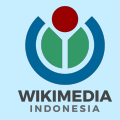

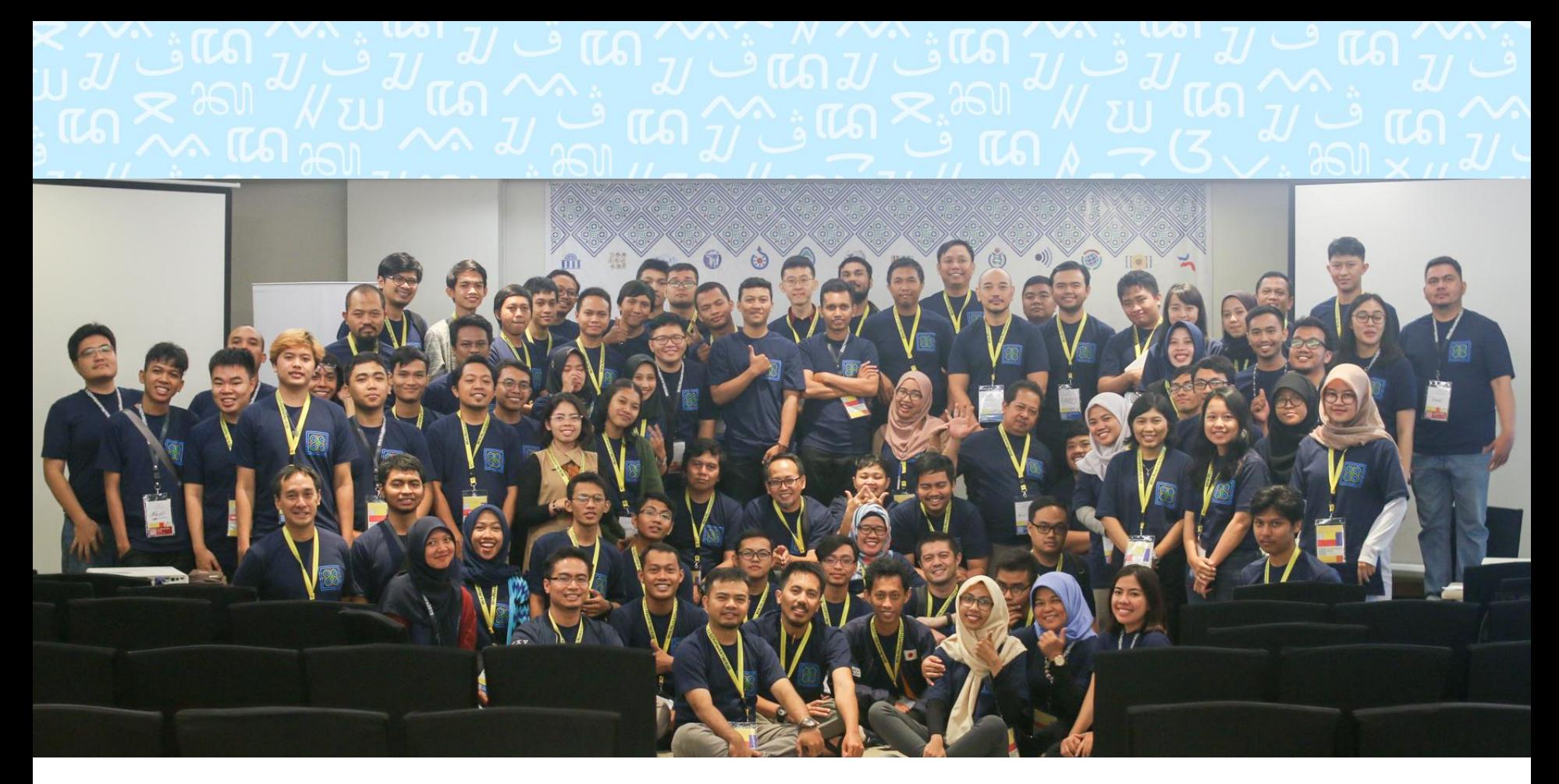

## **Terima kasih**

## **Ikuti kami di Sosial Media**

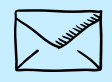

**[info@wikimedia.or.id](mailto:info@wikimedia.or.id)**

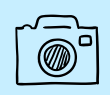

**[@wikimediaid](http://instagram.com/wikimediaid)**

**glam@wikimedia.or.id**

**@glam\_wmid**

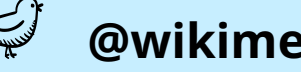

**[@wikimediaid](https://twitter.com/wikimediaid)**

**@GLAM\_Indonesia**

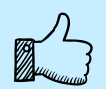

**[/wikimedia.indonesia](http://facebook.com/wikimedia.indonesia)**

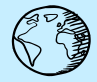

**[wikimedia.or.id](http://wikimedia.or.id)**

**glam.wikimedia.or.id**

**/groups/glamindonesia/**

#### **WIKIMEDIA COMMONS**

## **Commons:Simple media reuse guide/id**

From Wikimedia Commons, the free media repository < [Commons:Simple media reuse guide](https://commons.wikimedia.org/wiki/Commons:Simple_media_reuse_guide)

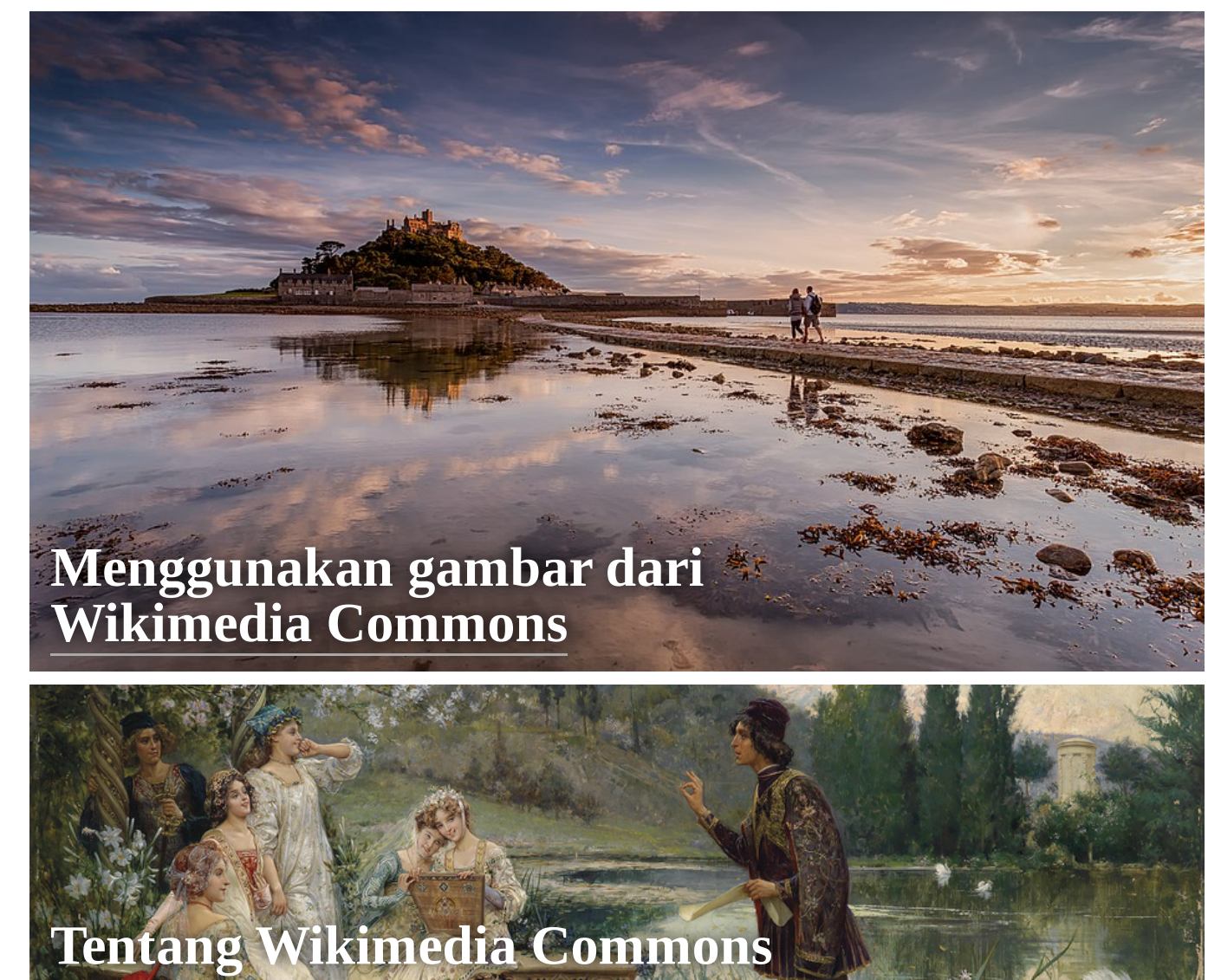

Panduan sederhana ini membantu Anda mengikuti proses penggunaan jutaan foto beresolusi tinggi di Wikimedia Commons yang dapat digunakan secara gratis, termasuk untuk kepentingan komersial. Panduan ini juga berlaku untuk media lain (misalnya audio dan video) yang ditemukan di situs.

Wikimedia Commons memiliki [95,010,782 gambar, audio, dan video pendidikan yang berlisensi](https://freedomdefined.org/Definition) bebas (https://freedomdefined.org/Definition) dan [domain publik](https://id.wikipedia.org/wiki/domain_publik) yang tersedia untuk semua orang, dalam bahasa mereka sendiri. Wikimedia Commons bertindak sebagai pusat arsip media untuk berbagai proyek Wikimedia termasuk Wikipedia, berisi konten dari organisasi dan individu serta dibuat dan dikelola oleh sukarelawan.

Wikimedia adalah gerakan global [\(https://www.wikimedia.org/\)](https://www.wikimedia.org/) yang memiliki misi menghadirkan konten pendidikan gratis untuk dunia. Wikimedia berusaha mewujudkan dunia yang di dalamnya setiap manusia dapat membagikan segala pengetahuan dengan bebas.

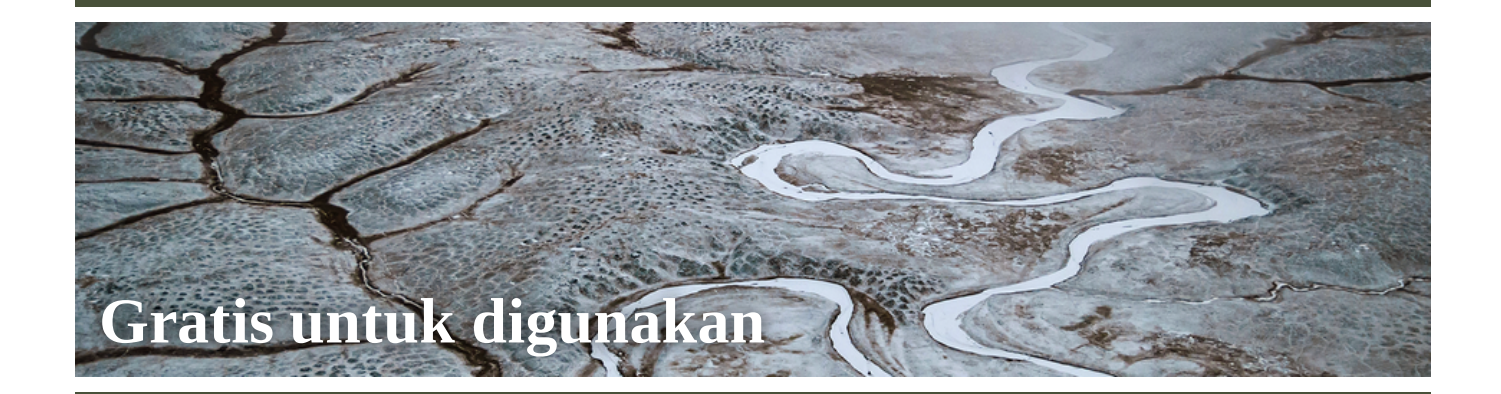

Semua berkas media di Wikimedia Commons dapat digunakan oleh siapa saja, termasuk secara komersial, dan setiap berkas media memiliki informasi tentang izin yang digunakannya. Izin yang paling umum digunakan dibuat oleh Creative Commons yang mewajibkan atribusi untuk penciptanya.

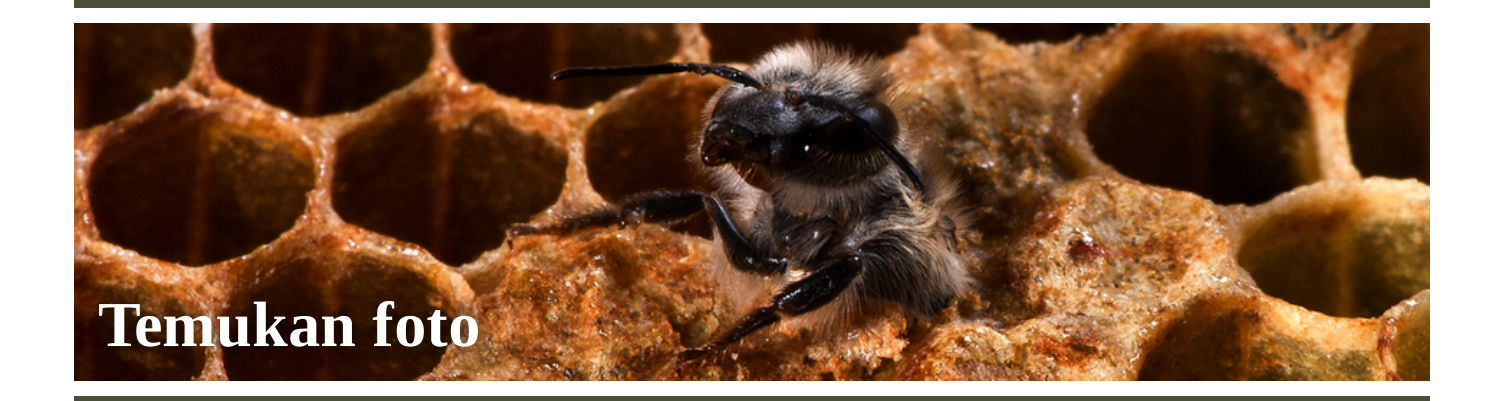

Ada tiga cara utama untuk menemukan foto berkualitas tinggi di Wikimedia Commons:

### **Kompetisi fotografi**

Wikimedia menyelenggarakan beberapa kompetisi fotografi yang menciptakan 100.000-an foto berkualitas tinggi yang memiliki izin gratis:

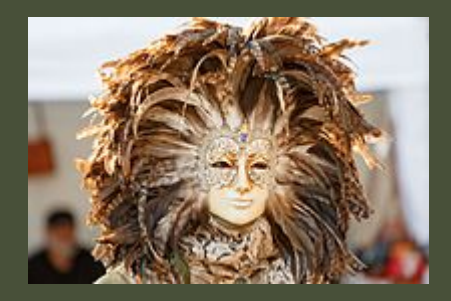

**Gambar [unggulan](https://commons.wikimedia.org/wiki/Commons:Featured_pictures)**: Foto yang sangat berkualitas dalam topik-topik yang sangat luas. Klik "Lainnya" di bagian bawah setiap bagian untuk mengetahui kisaran lengkap dari gambar-gambar berkualitas tinggi untuk topik tersebut.

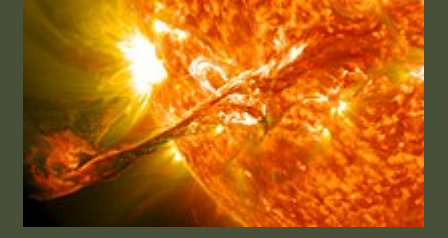

**[Gambar](https://commons.wikimedia.org/wiki/Commons:Picture_of_the_Year) tahun ini**: Kumpulan kecil dari foto-foto dengan kualitas terbaik yang tersedia di Wikimedia Commons, dipilih setiap tahun sejak 2006.

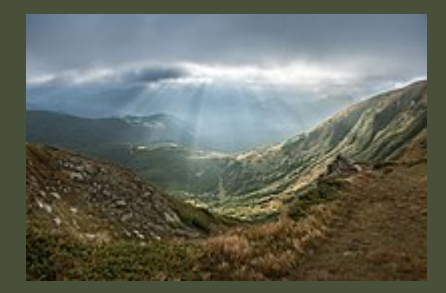

**Wiki [Cinta](https://commons.wikimedia.org/wiki/Commons:Wiki_Cinta_Alam) Alam**: lomba foto tahunan secara internasional tentang situs-situs alam yang dilindungi. Foto terbaik dari: [2022,](https://commons.wikimedia.org/wiki/Commons:Wiki_Loves_Earth_2022/Winners) [2021](https://commons.wikimedia.org/wiki/Commons:Wiki_Loves_Earth_2021/Winners), [2020,](https://commons.wikimedia.org/wiki/Commons:Wiki_Loves_Earth_2020/Winners) [2019,](https://commons.wikimedia.org/wiki/Commons:Wiki_Loves_Earth_2019/Winners) [2018,](https://commons.wikimedia.org/wiki/Commons:Wiki_Loves_Earth_2018/Winners) [2017,](https://commons.wikimedia.org/wiki/Commons:Wiki_Loves_Earth_2017/Winners) [2016,](https://commons.wikimedia.org/wiki/Commons:Wiki_Loves_Earth_2016/Winners) [2015,](https://commons.wikimedia.org/wiki/Commons:Wiki_Loves_Earth_2015/Winners) [2014](https://commons.wikimedia.org/wiki/Commons:Wiki_Loves_Earth_2014/Winners)

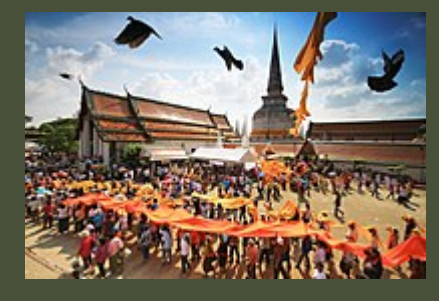

**Wiki Cinta [Monumen](https://commons.wikimedia.org/wiki/Commons:Wiki_Loves_Monuments)**: kompetisi foto warisan budaya tahunan, kompetisi fotografi terbesar di dunia. Foto terbaik dari: [2022,](https://commons.wikimedia.org/w/index.php?title=Commons:Wiki_Loves_Monuments_2022_winners&action=edit&redlink=1) [2021,](https://commons.wikimedia.org/w/index.php?title=Commons:Wiki_Loves_Monuments_2021_winners&action=edit&redlink=1) [2020](https://commons.wikimedia.org/w/index.php?title=Commons:Wiki_Loves_Monuments_2020_winners&action=edit&redlink=1), [2019,](https://commons.wikimedia.org/wiki/Wiki_Loves_Monuments_2019_winners) [2018,](https://commons.wikimedia.org/wiki/Wiki_Loves_Monuments_2018_winners) [2017,](https://commons.wikimedia.org/wiki/Wiki_Loves_Monuments_2017_winners) [2016,](https://commons.wikimedia.org/wiki/Wiki_Loves_Monuments_2016_winners) [2015,](https://commons.wikimedia.org/wiki/Wiki_Loves_Monuments_2015_winners) [2014,](https://commons.wikimedia.org/wiki/Wiki_Loves_Monuments_2014_winners) [2013,](https://commons.wikimedia.org/wiki/Wiki_Loves_Monuments_2013_winners) [2012.](https://commons.wikimedia.org/wiki/Wiki_Loves_Monuments_2012_winners)

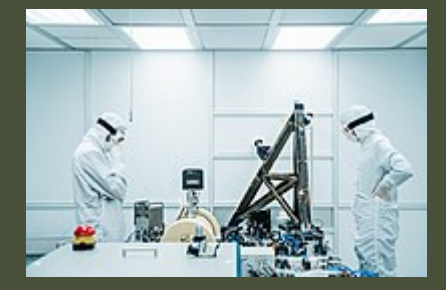

**Wiki Kompetisi Sains**: berbagai macam fotografi sains termasuk orang-orang dalam sains, gambar mikroskop, kategori sains umum dan kelompokkelompoknya. Gambar terbaik dari [2019](https://commons.wikimedia.org/wiki/Commons:Wiki_Science_Competition_2019/Winners), [2017,](https://commons.wikimedia.org/wiki/Commons:Wiki_Science_Competition_2017/Winners) [2015.](https://commons.wikimedia.org/wiki/Commons:European_Science_Photo_Competition_2015/Winners)

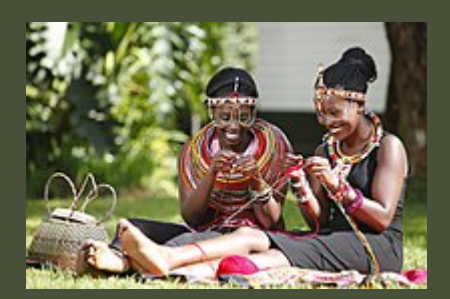

Dan masih banyak lainnya, seperti Commons:Wiki Cinta Budaya, [Commons:WikiKaleidoskop,](https://commons.wikimedia.org/wiki/Commons:Wiki_Cinta_Budaya) [Commons:WikiKaleidoskop](https://commons.wikimedia.org/wiki/Commons:WikiKaleidoskop_2.0) 2.0, dan lain-lain.

### **Telusuri Wikimedia Commons**

Jika Anda mencari gambar tentang subjek tertentu yang tidak tercakup dalam kompetisi mana pun, Anda dapat menggunakan kotak pencarian yang terletak di bagian atas setiap halaman Wikimedia Commons. Cukup masukkan topik yang ingin Anda cari dengan cara yang sama seperti situs media lain seperti Flickr atau Youtube.

Untuk mempersempit pencarian agar menyertakan gambar yang telah dinilai sebagai kualitas tinggi saja, Anda dapat menyertakan frasa ini setelah istilah pencarian Anda:

**incategory:Featured\_pictures\_on\_Wikimedia\_Commons|Quality\_images|Valued\_images**

mis. untuk mencari gambar Situs Warisan Dunia berkualitas tinggi gunakan frasa ini:

#### **World Heritage Sites incategory:Featured\_pictures\_on\_Wikimedia\_Commons|Quality\_images|Valued\_images**

pranala (https://commons.wikimedia.org/wiki/Special:MediaSearch?go=Go&type=image&search= [World+Heritage+Sites+incategory%3AFeatured\\_pictures\\_on\\_Wikimedia\\_Commons%7CQuality\\_i](https://commons.wikimedia.org/wiki/Special:MediaSearch?go=Go&type=image&search=World+Heritage+Sites+incategory%3AFeatured_pictures_on_Wikimedia_Commons%7CQuality_images%7CValued_images) mages%7CValued\_images)

### **Pencarian Wikipedia**

Sering kali gambar terbaik tentang suatu topik dapat ditemukan di artikel Wikipedia, tetapi tidak semua gambar di Wikipedia dapat digunakan karena beberapa di antaranya ditampilkan untuk [penggunaan wajar.](https://id.wikipedia.org/wiki/penggunaan_wajar)

Untuk menggunakan kembali gambar dari Wikipedia cukup klik gambar di dalam artikel, lalu cari tombol Rincian selengkapnya di sisi kanan bawah halaman untuk membuka halaman gambar di Wikimedia Commons. Jika halaman tidak memiliki tombol ini, kemungkinan besar itu adalah gambar untuk penggunaan umum dan tidak dapat digunakan kembali.

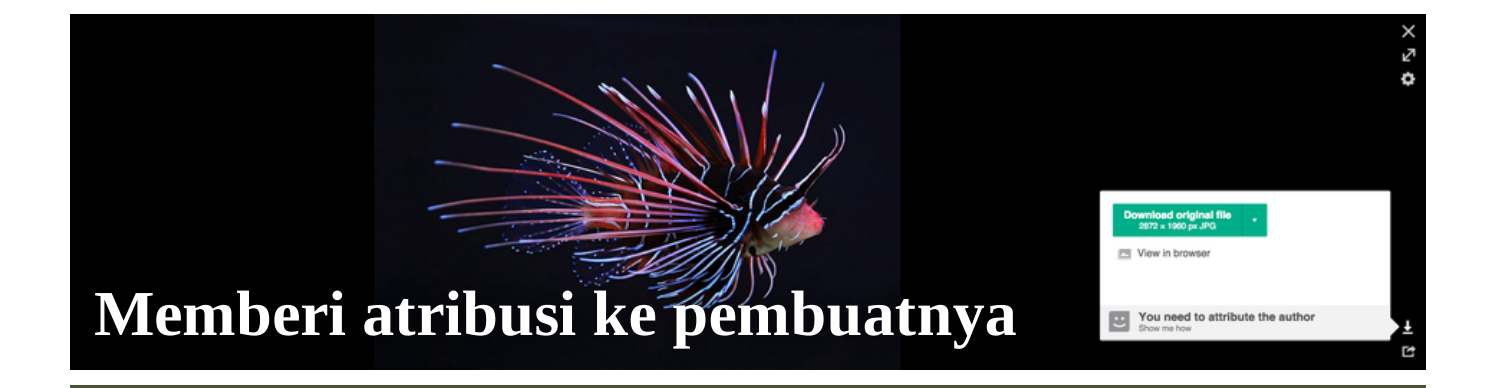

Penyebutan nama pembuat diperlukan jika ingin menggunakan kembali sebagian besar gambar Creative Commons. Dengan mengeklik gambar maka akan ditampilkan halaman serupa dengan topik di atas. Jika Anda mendapati halaman yang berbeda cukup klik **Buka di Media Viewer** di bawah gambar.

- 1. Klik ikon unduh di pojok kanan bawah halaman.
- 2. Klik **Unduh berkas asli** untuk mengunduh versi resolusi tertinggi yang tersedia.
- 3. Klik **Anda perlu mengatribusi pembuat -- tunjukkan caranya** dan salin teks yang tersedia,Anda dapat memilih antara **Plain** [biasa], digunakan jika tautan tidak memungkinkan, mis. dalam bahan cetak, atau pilih **HTML** untuk penggunaan di web.

## **[Bagikan foto Anda](https://commons.wikimedia.org/wiki/File:A_butterfly_feeding_on_the_tears_of_a_turtle_in_Ecuador_cropped.png)**

Ratusan organisasi [\(https://tools.wmflabs.org/glamtools/baglama2/index.html\)](https://tools.wmflabs.org/glamtools/baglama2/index.html) dan puluhan ribu orang sudah membagikan konten mereka dengan Wikimedia dan menjangkau pemakai Wikimedia di seluruh dunia melalui 500 juta pengunjung unik Wikimedia dan 20 miliar tampilan halaman per bulan [\(https://stats.wikimedia.org/#/all-projects\). Semua](https://stats.wikimedia.org/#/all-projects) media yang dibagikan di Wikimedia Commons tersedia dengan lisensi bebas [\(https://freedomdefined.org/Definition\)](https://freedomdefined.org/Definition) sebagai bagian dari misi Wikimedia untuk membawa konten pendidikan gratis ke dunia, artinya Anda harus memiliki hak cipta konten untuk membagikannya di Wikimedia Commons.

Jika Anda ingin berbagi beberapa media dalam jumlah sedikit, Anda cukup membuat akun (https://c [ommons.wikimedia.org/w/index.php?title=Special:CreateAccount&returnto=Special%3AUploadW](https://commons.wikimedia.org/w/index.php?title=Special:CreateAccount&returnto=Special%3AUploadWizard) izard) dan mengunggahnya menggunakan Wisaya [Pengunggahan.](https://commons.wikimedia.org/wiki/Special:UploadWizard) Untuk koleksi yang lebih besar, hubungi Wikimedia Indonesia [\(https://id.wikimedia.org/\)](https://id.wikimedia.org/) yang dapat bekerja sama dengan Anda untuk mengunggah konten dan mengukur jangkauan.

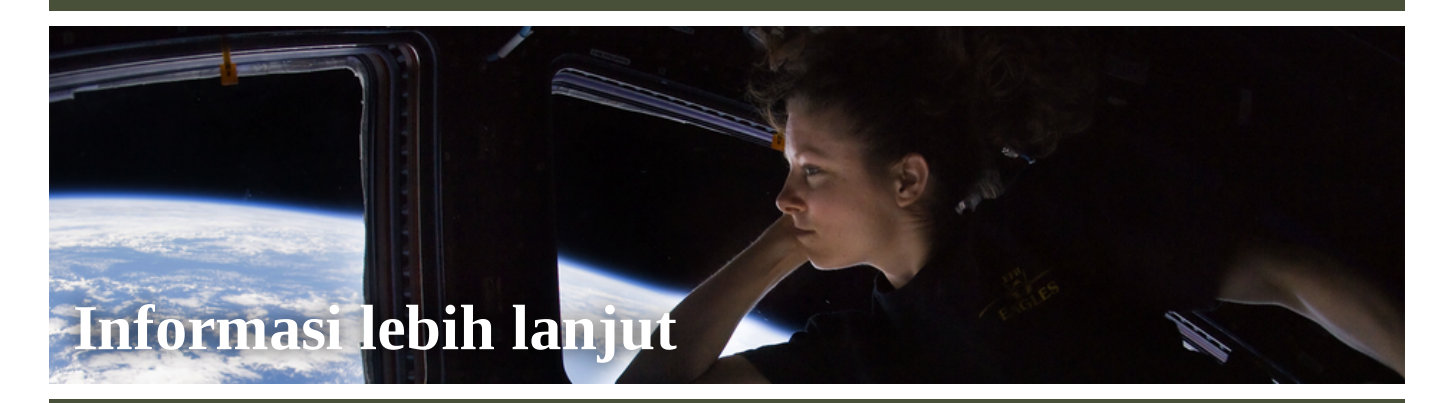

[Menggunakan](https://commons.wikimedia.org/wiki/Commons:Reusing_content_outside_Wikimedia) kembali konten di luar Wikimedia: panduan yang lebih mendalam tentang penggunaan konten

[Indeks bantuan](https://commons.wikimedia.org/wiki/Help:Contents) Wikimedia Commons: informasi lebih lanjut tentang Wikimedia Commons

Creative Commons, praktik terbaik untuk atribusi [\(https://wiki.creativecommons.org/wiki/B](https://wiki.creativecommons.org/wiki/Best_practices_for_attribution) est practices for attribution): Informasi lebih lanjut tentang pemberian kredit untuk gambar-gambar Creative Commons

Pencarian Creative Commons [\(https://search.creativecommons.org/\)](https://search.creativecommons.org/): alat yang memungkinkan Anda mencari berbagai sumber untuk konten gratis termasuk arsip media besar seperti Flickr

Proyek "Noun" [\(https://thenounproject.com/\)](https://thenounproject.com/): Lebih dari 3 juta ikon bebas royalti terkait semua benda di dunia

Halaman ini diterjemahkan oleh [Bennylin](https://commons.wikimedia.org/wiki/User:Bennylin) dari Commons:Simple media reuse guide (https://commons.wiki [media.org/w/index.php?title=Commons:Simple\\_media\\_reuse\\_guide&oldid=724939629\)](https://commons.wikimedia.org/w/index.php?title=Commons:Simple_media_reuse_guide&oldid=724939629) yang ditulis oleh [John Cummings](https://commons.wikimedia.org/wiki/User:John_Cummings) et al.

Retrieved from "https://commons.wikimedia.org/w/index.php? [title=Commons:Simple\\_media\\_reuse\\_guide/id&oldid=737284417"](https://commons.wikimedia.org/w/index.php?title=Commons:Simple_media_reuse_guide/id&oldid=737284417)

**This page was last edited on 2 March 2023, at 07:43.**

Files are available under licenses specified on their description page. All structured data from the file namespace is available under the Creative [Commons](https://creativecommons.org/publicdomain/zero/1.0/) CC0 License; all unstructured text is available under the Creative Commons [Attribution-ShareAlike](https://creativecommons.org/licenses/by-sa/4.0/deed.en) License; additional terms may apply. By using this site, you agree to the [Terms](https://foundation.wikimedia.org/wiki/Special:MyLanguage/Policy:Terms_of_Use) of Use and the [Privacy](https://foundation.wikimedia.org/wiki/Special:MyLanguage/Policy:Privacy_policy) Policy.

## PANDUAN BERKONTRIBUSI KONTEN DI WIKIMEDIA **COMMONS**

 $\mathbb{R}$ 

 $\left( \frac{1}{2} \right)$ 

 $\left( \frac{\partial \mathbf{r}}{\partial \mathbf{r}}\right)$ 

**SRS** 

**SAS** 

**SR** 

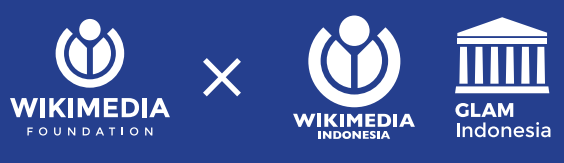

**REVENUE** 

 $\begin{pmatrix} 1 \\ 1 \\ 2 \end{pmatrix}$ 

 $\left( \frac{1}{2} \right)$ 

## PANDUAN BERKONTRIBUSI KONTEN DI WIKIMEDIA COMMONS

**WIKIMEDIA FOUNDATION**

**PERKUMPULAN WIKIMEDIA INDONESIA**

#### **PANDUAN BERKONTRIBUSI KONTEN DI WIKIMEDIA COMMONS**

Diadaptasi dari *Illustrating Wikipedia: A guide to contributing content to Wikimedia Commons*

#### **PENGARANG**

Wikimedia Foundation

#### **PENERJEMAH & PENATA LETAK**

Rachmat Wahidi

#### **TAHUN**

2021

**PENERBIT** Perkumpulan Wikimedia Indonesia

#### **ISBN**

978-623-97254-7-1

#### **PRANALA SUMBER ELEKTRONIK**

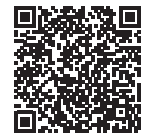

w.wiki/**3eX4**

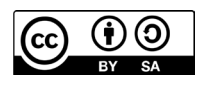

Buklet ini diterbitkan dengan menggunakan lisensi **Creative Commons Atribusi-BerbagiSerupa 3.0 Tanpa Adaptasi**.

Anda dapat berbagi (menyalin, dan menyebarluaskan kembali buklet ini dalam bentuk atau format apapun) dan mengadaptasi (menggubah, mengubah, dan membuat turunan dari buklet ini untuk kepentingan apapun, termasuk kepentingan komersial), dengan syarat mencantumkan nama yang sesuai, mencantumkan pranala lisensi, dan menyatakan bahwa telah ada perubahan yang dilakukan (jika ada), serta menyebarluaskan kontribusi Anda di bawah lisensi yang sama dengan buklet asli apabila Anda menggubah, mengubah, atau membuat turunan dari buklet ini.

Ketentuan lengkap tentang lisensi ini: **creativecommons.org/licenses/by-sa/3.0/ deed.id**

### **SEKAPUR SIRIH**

Kemajuan dunia multimedia hingga saat ini terus berkembang. Dibandingkan jumlah foto yang diambil oleh orang di dunia pada detik ini dibandingkan dengan tahun-tahun sebelumnya, angkanya tentu naik dengan cukup signifikan. Hal tersebut tak luput dari teknologi pengambilan gambar yang semakin canggih dan kepemilikan teknologi yang sudah cukup meluas di kalangan masyarakat. Dari sisi sosial media, tempat orang dengan mudah dan cepat mengunggah hasil karya mereka, yang membuat semua orang tertarik untuk memajang apa yang mereka sudah abadikan sebagai foto, audio, dan video.

*Business Insider* dalam penelitiannya mengungkapkan bahwa pada tahun 2013 jumlah foto digital di seluruh dunia berkisar di angka 600 miliar. Pada tahun 2017, angka tersebut naik menjadi 1,2 triliun. Sementara itu, angka penjualan kamera dari tahun ke tahun terus menurun, angka paling besar dalam mengambil gambar adalah dari telepon pintar yang kualitas kameranya pun sudah semakin canggih.

Pada umumnya, orang menyimpan hasil jepretan tersebut di komputer pribadi, penyimpanan awan (*cloud storage*), media sosial, dan berbagai platform penyimpanan daring lainnya. Tidak terkecuali di Wikimedia Commons atau yang umum disebut Commons. Wikimedia Commons cukup berbeda dengan platform lainnya karena ini

dikhususkan untuk media yang berlisensi bebas dan domain publik.

Berbeda dengan menggunakan platform lain, berkontribusi di Wikimedia Commons memerlukan pemahaman tentang cara berkontribusi dan mengunggah berkas, serta pemahaman mengenai hal-hal teknis. Buklet panduan ini hadir mencoba membantu dan menjawab pertanyaan-pertanyaan Anda.

Buklet ini adalah sebuah adaptasi dari buku berjudul *Illustrating Wikipedia: A guide to contributing content to Wikimedia Commons* oleh Wikimedia Foundation yang telah diadaptasi untuk memberikan penjelasan yang lebih praktis dan lengkap dengan tambahan informasi tentang penggunaan lisensi bebas Creative Commons. Mengenal dengan Creative Commons di sini akan membuat kita peduli dengan hak cipta orang lain dan menghindari pelanggaran hak cipta yang mungkin terjadi.

Berkontribusi di Wikimedia Commons berarti Anda ikut dalam menambah repositori multimedia yang bebas dipakai oleh siapa saja tanpa harus meminta izin dan memberi kesempatan bagi orang lain untuk menjadi lebih kreatif dalam membuat turunan karya baru. Selamat membaca buku **Panduan berkontribusi konten di Wikimedia Commons** ini dan selamat berkontribusi!

**— Hardiansyah**

### **DAFTAR ISI**

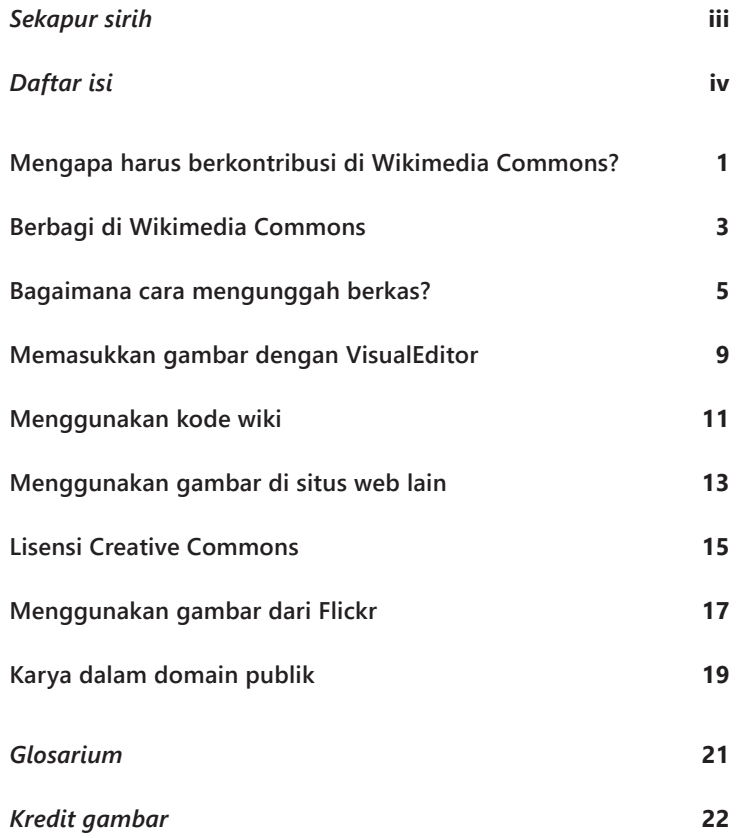

Memiliki lebih dari 74 juta berkas, Wikimedia Commons menjadi<br>berkas media. Wikimedia Commons dibangun oleh karya-karya<br>yang dibagikan oleh ribuan sukarelawan dan menginangkan bermacam salah satu repositori daring terbesar yang berisi berbagai berkas media. Wikimedia Commons dibangun oleh karya-karya yang dibagikan oleh ribuan sukarelawan dan menginangkan bermacam berkas, berupa gambar, video, dan audio pendidikan yang digunakan oleh Wikipedia dan proyek lain dari Wikimedia Foundation.

Seluruh karya di Wikimedia Commons berada dalam *lisensi bebas*. Ini artinya, karya tersebut dapat digunakan dan disebarluaskan oleh semua orang, dengan bebas, dengan mengikuti aturan lisensi—yang pada umumnya mewajibkan memberikan atribusi kepada pemilik karya dan menjaga lisensi tersebut—sehingga orang lain dapat membagikan lagi karya tersebut.

#### **Mengapa harus berkontribusi di Wikimedia Commons?**

Bayangkan sebuah dunia tempat setiap orang memiliki kesempatan untuk membagi pengetahuan mereka. Kontribusi Anda dapat menjadi bagian dari itu. Ketika Anda membagikan foto di Wikimedia Commons dan menjadi ilustrasi dalam artikel Wikipedia, karya Anda kemungkinan dapat dilihat oleh ribuan—bahkan puluh ribuan—orang di seluruh dunia. Anda juga membantu membangun sebuah sumber yang dapat menjangkau pengunjung yang lebih banyak. Semua media dari Wikimedia Commons digunakan oleh situs web pendidikan, blog, dan media lain.

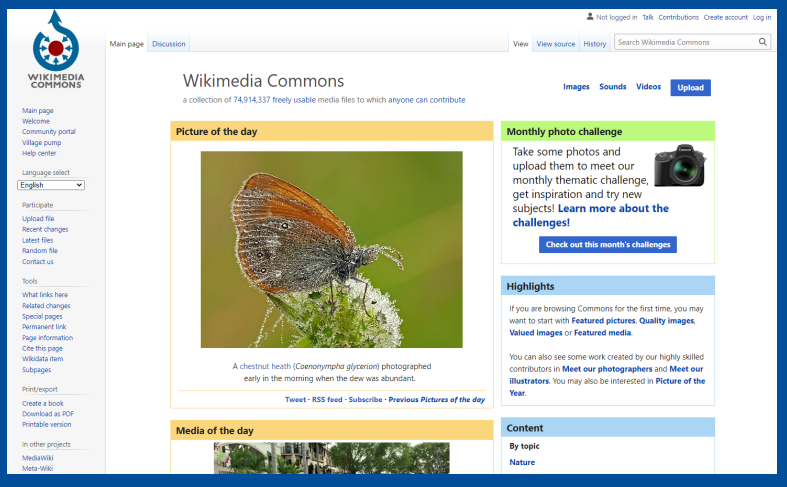

**Halaman depan Wikimedia Commons • commons.wikimedia.org**

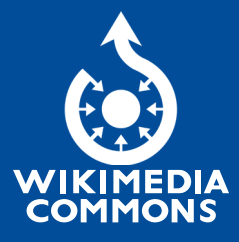

*Bingung menentukan sebuah berkas apakah diizinkan atau tidak untuk dimuat di Wikimedia Commons? Ketik* **Commons:Help Desk** *dalam kotak pencarian di Wikimedia Commons.*

*Komunitas wiki akan membantu mengelola berkas-berkas di Commons, menghapus berkas yang tidak diizinkan, dan menjawab pertanyaan mengenai status berkas yang sudah berada dalam domain publik atau belum.*

## **BERBAGI DI WIKIMEDIA COMMONS** 1

Ketika membagikan karya di Wikimedia Commons dengan menggunakan lisensi bebas, Anda membebaskan siapa saja untuk menggunakan, menyalin, memodifikasi, dan mengomersialisasikannya (selama mematuhi ketentuan lisensi).

#### **Apa yang dibolehkan?**

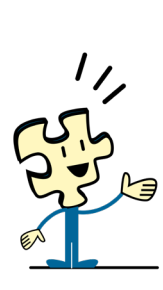

Anda dibolehkan mengunggah karya yang dibuat sendiri. Karya ini termasuk foto dan video dari:

- bentang alam, flora, dan fauna;
- figur publik dan tokoh tertentu yang difoto di ruang publik (dalam beberapa kasus, perlu adanya izin tertulis dari objek yang difoto);
- objek yang berguna dan non-seni.

Grafik, bagan, peta, dan diagram yang orisinal (belum pernah dipublikasi di tempat lain) **dan** milik sendiri juga dapat diunggah ke Wikimedia Commons.

#### **Apa yang dilarang?**

Commons **tidak** menerima karya orang lain atau karya turunan daripadanya, termasuk foto. Pada intinya, Anda tidak boleh mengunggah karya milik orang lain, termasuk:

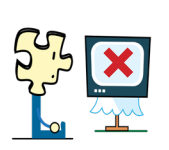

- logo;
- sampul depan CD/DVD;
- poster/foto promosi;
- tangkapan layar acara televisi, film, dan perangkat lunak;
- gambar tangan karakter dari komik, televisi, atau film, walaupun Anda sendiri yang membuatnya;
- **• sebagian besar foto yang tersebar di internet**.

#### *OK!*

Wikimedia Commons mengizinkan pengunggahan berkas yang dibuat oleh diri sendiri (karena tentunya pemegang hak cipta telah pasti) dan berkas yang berguna dan bermanfaat.

#### *NOT OK!*

Wikimedia Commons melarang pengunggahan berkas yang pemegang hak ciptanya adalah orang lain.

Namun, terdapat pengecualian …

#### *OK!*

Karya milik orang lain yang telah dirilis dengan lisensi bebas, karya dalam domain publik, dan karya turunan domain publik dapat diunggah ke Wikimedia Commons.

#### **Mengunggah karya orang lain diizinkan jika …**

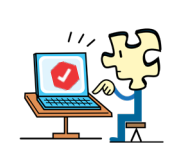

- … karya tersebut telah mendapat izin untuk disebar, disalin, dimodifikasi, dan dijual oleh penggunanya, dengan menggunakan lisensi bebas. Pastikan memberikan pranala sumber tempat lisensi itu disebutkan;
- … karya tersebut telah berada dalam domain publik. Pada umumnya, karya tersebut sudah berusia sangat lama;
- … foto tersebut berasal dari karya domain publik, seperti gedung tua, patung dan karya seni yang telah berada dalam domain publik.

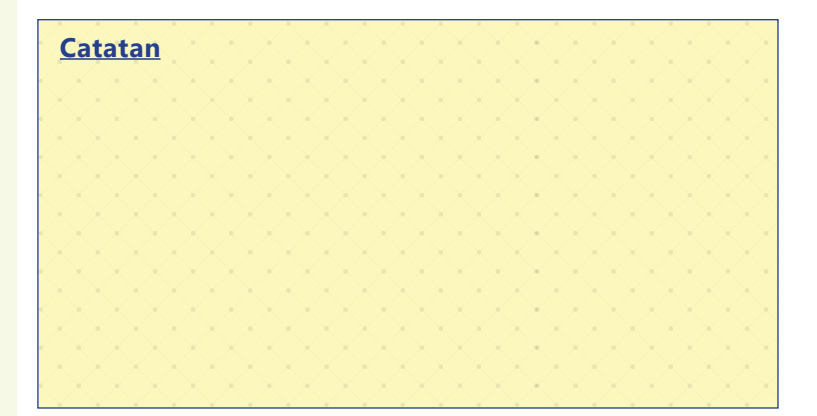

### **BAGAIMANA CARA MENGUNGGAH BERKAS?** 2

Untuk berkontribusi di Commons, Anda wajib memiliki sebuah akun pengguna. Anda dapat menggunakan akun Wikipedia (jika Anda telah mendaftar akun di sana), atau membuat akun baru.

Akun tersebut dapat digunakan di seluruh proyek Wikimedia tanpa perlu mendaftar akun berbeda di setiap proyek.

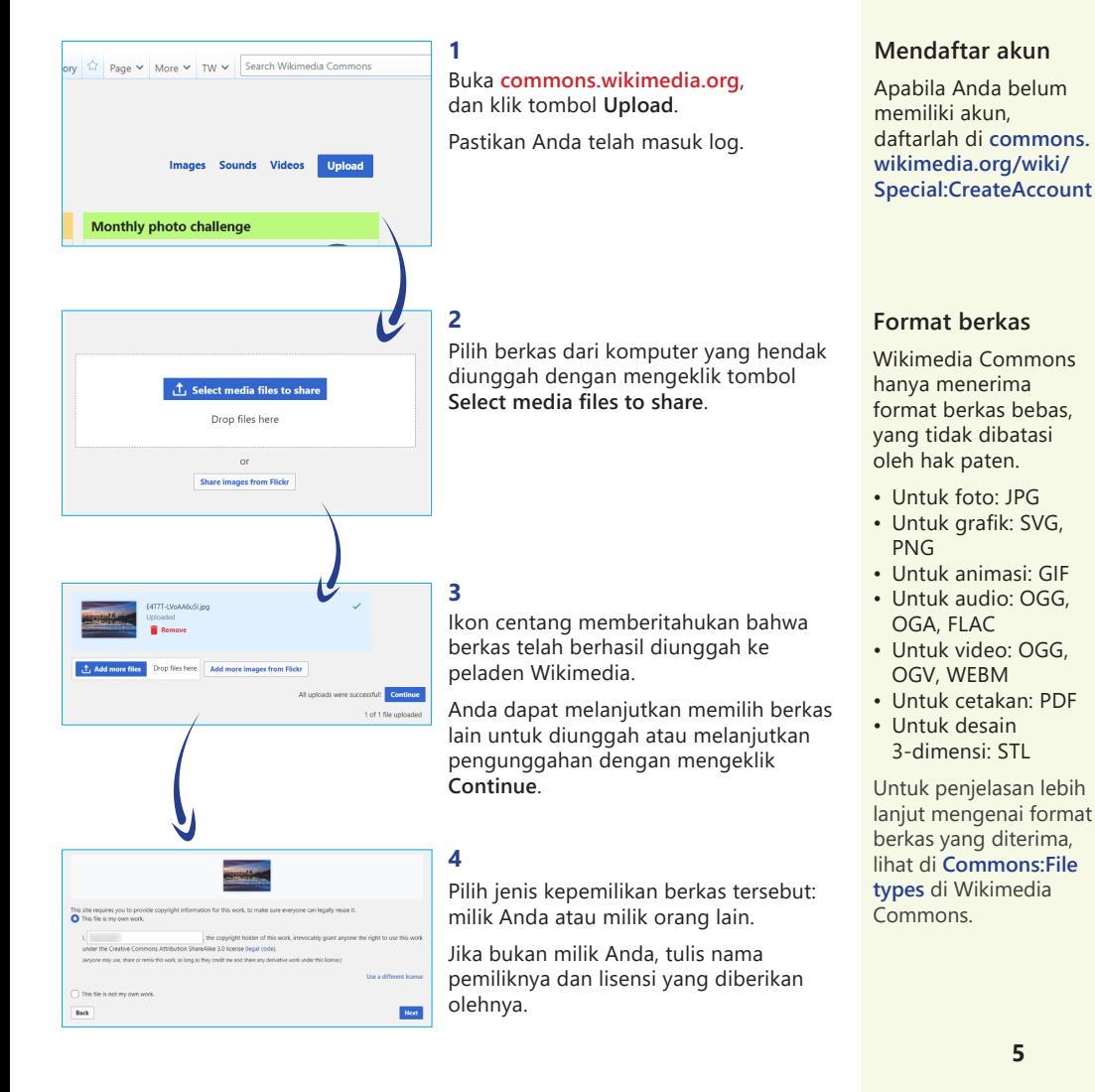

#### **5**

Namai berkasnya dengan nama yang unik dan deskriptif. Jangan gunakan nama yang terlalu umum, atau nama bawaan kamera (seperti DSC 001, dsj.).

#### **6**

Ketik kategori yang sesuai dengan gambar yang Anda unggah. Ini memungkinkan foto tersebut lebih mudah ditemukan dalam tajuk yang sama.

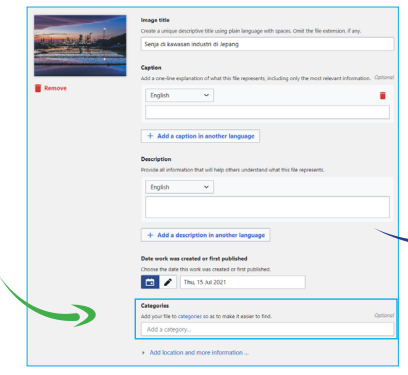

#### **Manfaat mengategorikan berkas**

Orang lain dapat menemukan berkas milik Anda di Wikimedia Commons di antara jutaan berkas lain.

#### **Menambahkan kategori**

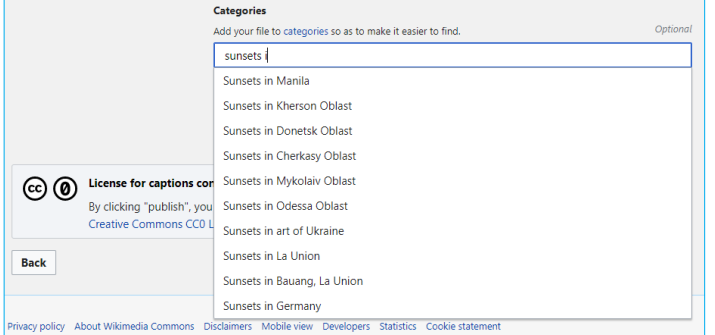

Wikimedia Commons memiliki sistem pengategorian untuk mengumpulkan berkas-berkas yang berhubungan. Contohnya, **Category:Sunsets** berisi foto-foto matahari terbenam yang telah tersedia di Commons. Anda dapat menambah kategori saat proses pengunggahan (halaman pengunggahan akan memberikan saranan kategori saat Anda mengetikkannya), atau setelahnya dengan cara menyunting halaman berkas dan menambahkan kode ini di bagian terbawah: **[[Category:Sunsets]]**

Kotak pencarian di Wikimedia Commons akan memberikan hasil berupa nama berkas dan kategori berdasarkan kata kunci. Oleh karena itu, sangat penting untuk mengategorikan berkas yang Anda unggah agar orang lain dapat menemukannya di kemudian hari.

#### **7**

Anda dapat menambahkan data terstruktur guna meningkatkan visibilitas gambar Anda di Wikimedia Commons. Data terstruktur memungkinkan komputer membaca metadata yang ada untuk diindeks.

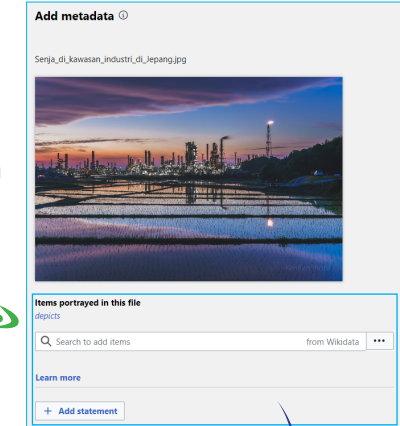

Thanks for us

#### **8**

Setelah pengunggahan selesai, Anda akan diberikan instruksi cara menggunakan kembali foto tersebut di halaman wiki dan di situs web lain.

Anda dapat berkunjung ke halaman berkas dengan mengeklik pada nama berkasnya.

Judul dan ekstensi berkas menjadi nama halaman berkas.

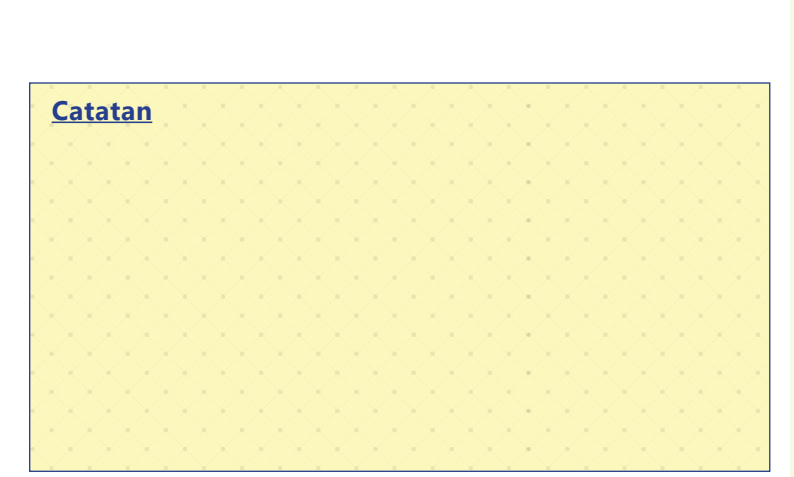

#### **Data terstruktur di Commons**

Wikimedia Commons kini memiliki fitur "data terstruktur". Fungsinya adalah membuat berkas di sana lebih mudah untuk dicari, dilihat, disunting, diatur, dan digunakan ulang.

Data terstruktur tersebut tersedia dalam multibahasa dan dapat dibaca oleh komputer.

Baca lebih lanjut tentang hal ini di **Commons:SDC** di Wikimedia Commons.

n<br>Green  $\mathbf{B}$  copy

Go to wiki home page Upload more file

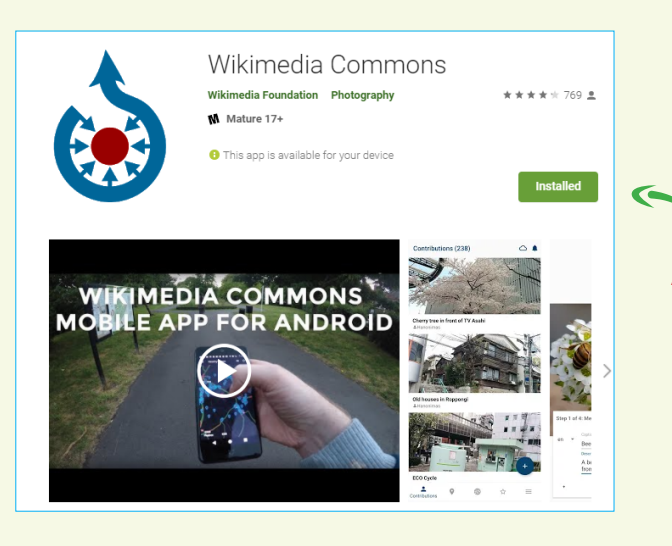

#### **Aplikasi ponsel Wikimedia Commons**: unggah foto sekarang lebih mudah melalui ponsel pintar!

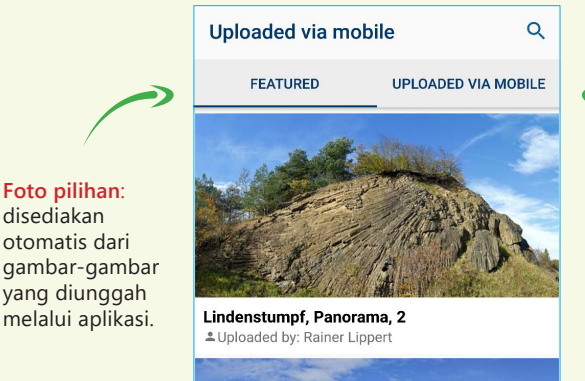

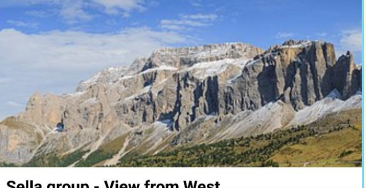

Sella group - View from West ₩  $=$ Explore More **Semua unggahan seluler**: melalui **Uploaded via mobile**, Anda dapat melihat semua unggahan seluler langsung dari genggaman.

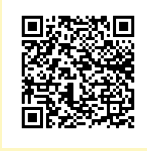

disediakan

**Unduh aplikasi Wikimedia Commons di Play Store dengan mengetik Wikimedia Commons di kotak pencarian Play Store, atau pindai kode respons cepat di samping.**

### **MEMASUKKAN GAMBAR DENGAN VISUALEDITOR** 3

Anda telah berhasil mengunggah gambar ke Wikimedia Commons. Saatnya mendayagunakan gambar tersebut di Wikipedia.

Gunakan mode VisualEditor untuk menyisipkan gambar ke dalam artikel Wikipedia. Metode ini jauh lebih mudah dibandingkan dengan menggunakan kode—dan tidak membuang-buang waktu.

Klik **Edit** atau **Sunting** pada bagian atas artikel.

#### **2**

**1**

Klik Insert atau Sisipkan, lalu pilih **Images and media** atau **Gambar dan media**.

#### **3**

Cari gambar yang dimaksud, dengan mengetikkan **kata kunci** atau **nama berkasnya di Wikimedia Commons** (jika diketahui).

#### **4**

Klik **Use this image** atau **Pilih gambar ini**.

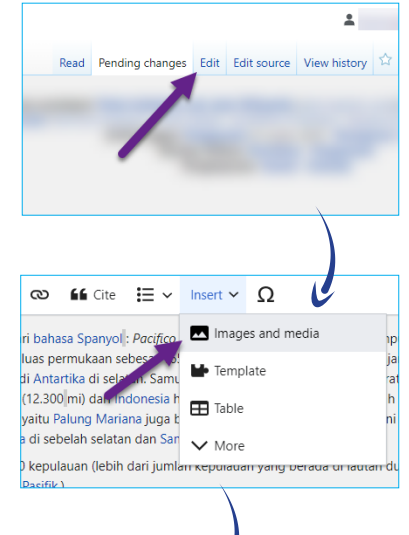

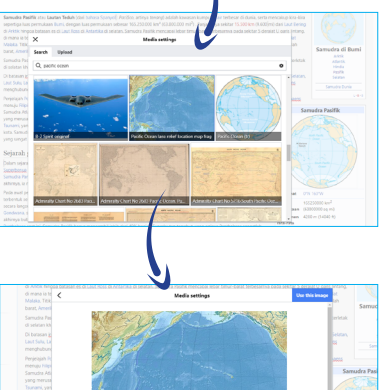

#### **VisualEditor**

Wikipedia telah menggunakan mode penyuntingan VisualEditor untuk memberikan kemudahan menyunting bagi pengguna pemula. Mode ini memberikan tampilan penyuntingan sebuah artikel di Wikipedia secara "nyata" atau berupa format "apa yang Anda lihat itulah yang Anda dapatkan" (atau "*what-you-seeis-what-you-get*"; WYSIWYG).

Lihat dokumentasi lengkap tentang hal ini di **Wikipedia:VisualEditor** di Wikipedia bahasa Indonesia (**id.wikipedia.org**).

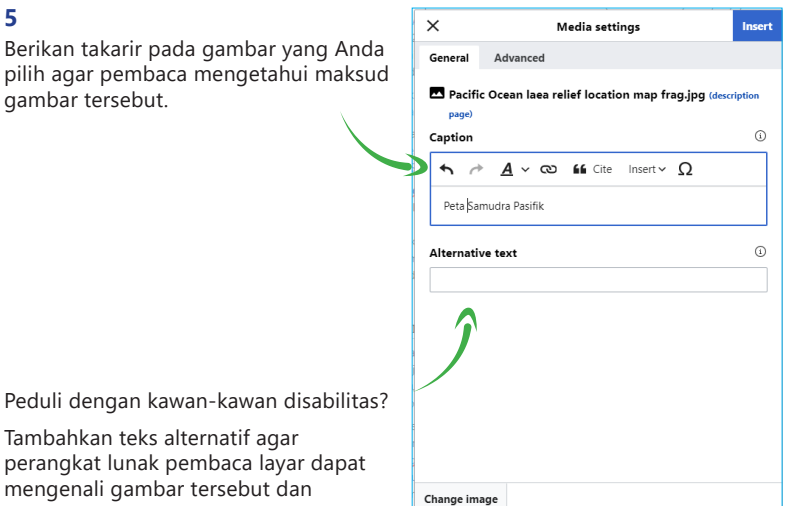

#### **Aksesibilitas**

Kadang kala, penyandang disabilitas menggunakan perangkat lunak pembaca teks di gawainya sehingga penggunaan teks alternatif dapat membantu mereka mengenal dan mengetahui deskripsi gambar yang ada dalam artikel.

Baca lebih lanjut tentang hal ini di **WP:ALT** di Wikipedia bahasa Inggris (**en.wikipedia.org**)

Tambahkan teks alternatif agar perangkat lunak pembaca layar dapat mengenali gambar tersebut dan membacanya untuk mereka.

#### **6**

Klik **Insert** atau **Sisipkan**.

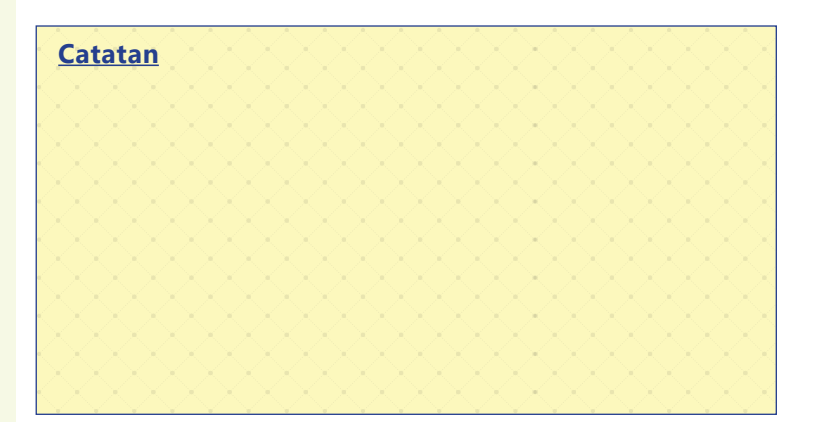

### **MENGGUNAKAN KODE WIKI** 4

Apabila ingin mencoba menggunakan kode wiki pada halaman wiki yang tidak memiliki mode penyuntingan VisualEditor, Anda harus mengetahui sintaksnya agar gambar yang Anda sisipkan muncul dalam halamannya.

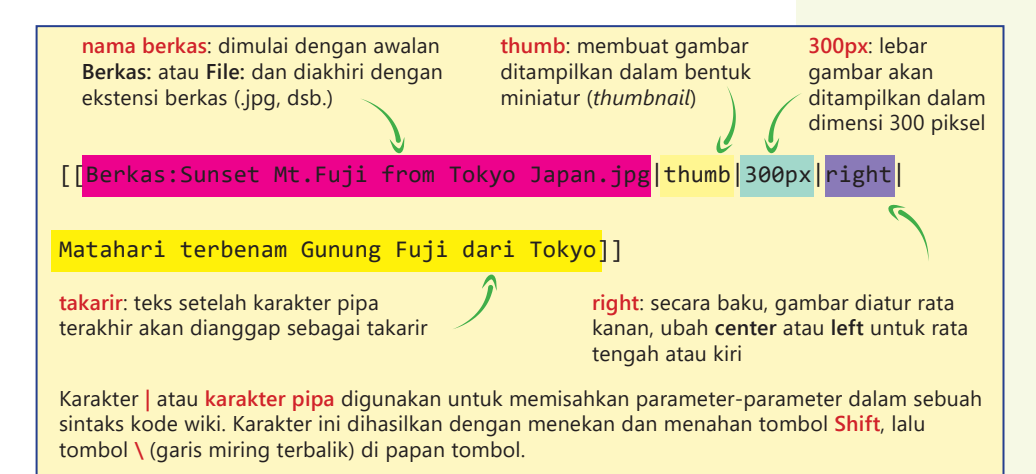

Anda dapat menyalin kode wiki ini dari setiap halaman berkas di Wikimedia Commons. Klik **Use this file** atau **Gunakan berkas ini**.

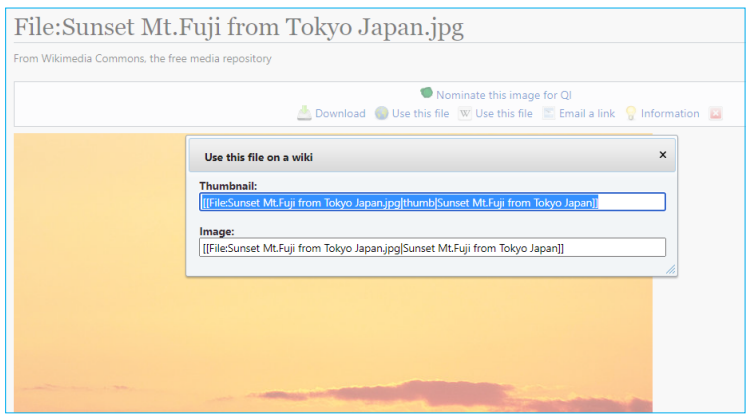

Letakkan kodenya dalam halaman wiki dan posisikan letak kodenya di tempat yang gambarnya ingin Anda tampilkan.

#### **Markah wiki**

Terdapat parameterparameter (opsi) lain untuk menampilkan gambar dengan menggunakan kode wiki. Pelajari lebih lanjut tentang hal ini di **WP:G** di Wikipedia bahasa Indonesia.

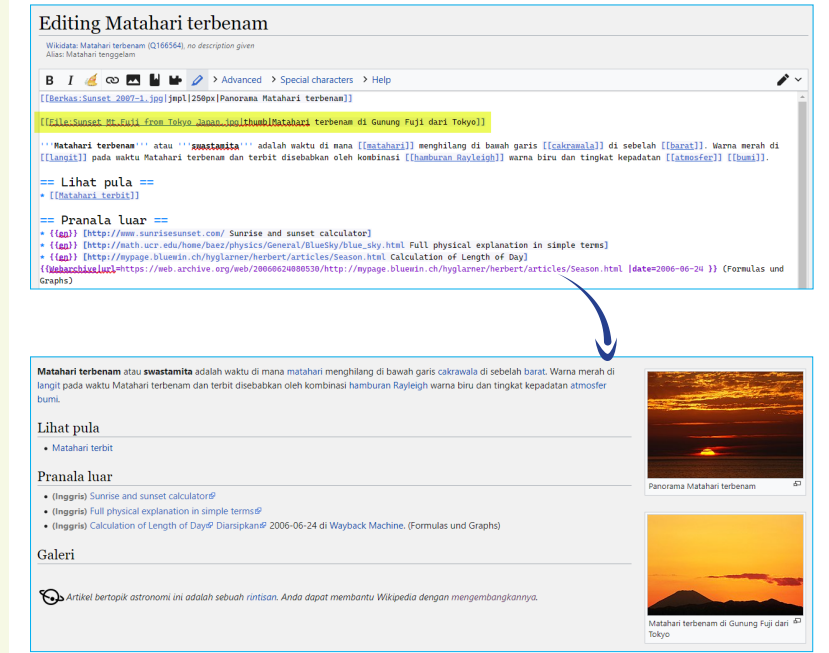

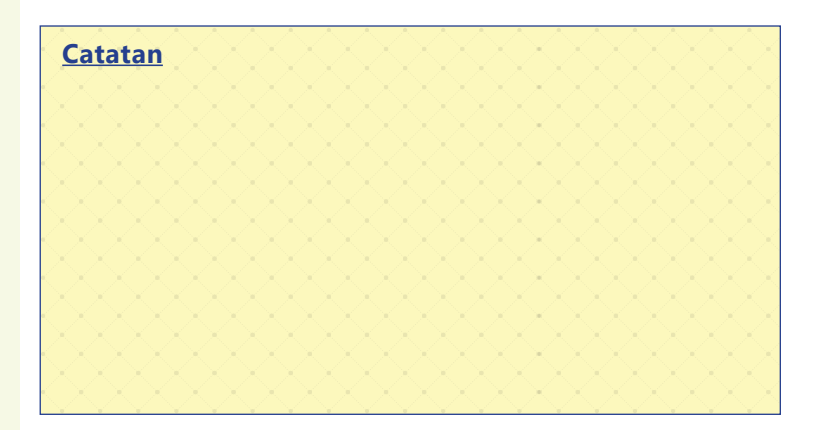

### **MENGGUNAKAN GAMBAR DI SITUS WEB LAIN** 5

Karya dan media yang ada di Wikimedia Commons juga tersedia bagi orang lain yang hendak memanfaatkannya di situs web mereka. Halaman berkas juga menunjukkan status hak cipta karya tersebut.

Karya yang menggunakan **lisensi bebas**, misalnya lisensi Creative Commons, memberikan kelonggaran untuk menggunakan karya tersebut. Biasanya, Anda hanya perlu mencantumkan **kredit atau atribusi**—berupa **nama pemegang hak cipta/fotografer/desainer/ pembuat karya**. Selain itu, disarankan untuk **mencantumkan pranala dari mana karya tersebut diambil**.

#### **Bagaimana cara menulis atribusi sebuah karya?**

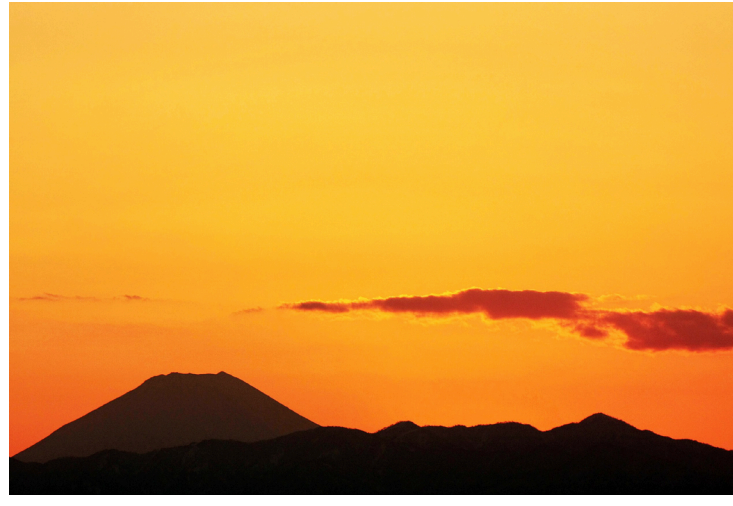

**Sunset Mt.Fuji from Tokyo Japan, Toshihiro Oimatsu, CC BY 2.0, via Wikimedia Commons**

**judul**: seperti yang ditulis oleh pemilik karya

**lisensi karya**: berikan jenis lisensi yang dirilis oleh fotografer

**nama fotografer**: cantumkan nama **sumber berkas**: apabila diambil fotografer (jika karya fotografi)

dari Wikimedia Commons, cantumkan

#### **Atribusi**

Memberikan atribusi pada sebuah karya dapat diingat dengan kaidah **T-A-S-L**.

- **• T**: *Title* (judul karya)
- **• A**: *Author* (pemilik)
- **• S**: *Source* (sumber asal karya)
- **• L**: *License* (lisensi karya)

Pelajari cara menggunakan media dari Wikimedia Commons di **COM:REUSE** di Wikimedia Commons.

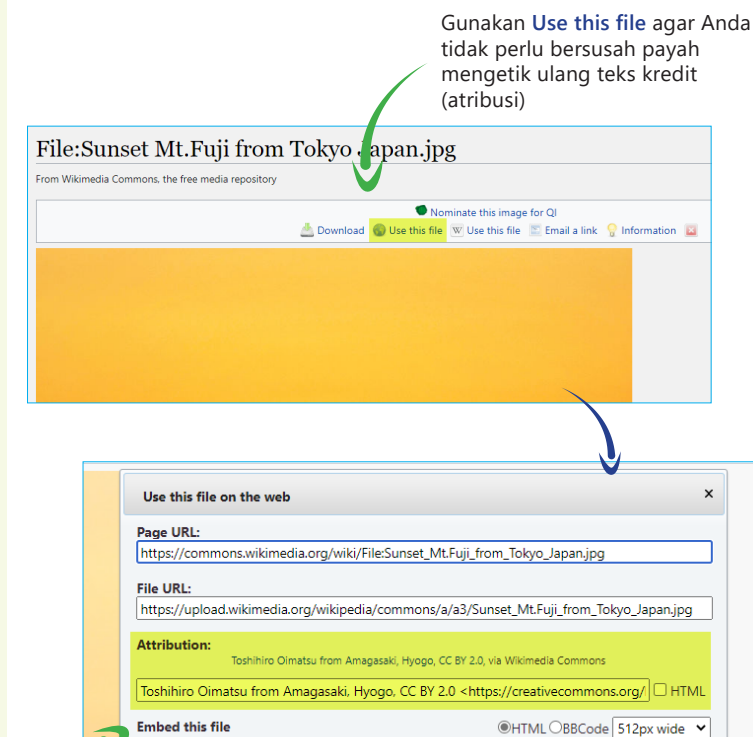

<a title="Toshihiro Oimatsu from Amagasaki, Hyogo, CC BY 2.0 &It;https://creativecommons.org/licenses/by/2.0&qt;, via Wikimedia Commons" href="https://commons.wikimedia.org/wiki/File:Sunset\_Mt.Fuji\_from\_Tokyo\_Japan.jpg"><img

width="512" alt="Sunset Mt.Fuji from Tokyo Japan"

#### **Opsi pembenaman kode**

**Page URL**: pranala menuju halaman berkas.

**File URL**: pranala langsung ke berkas. Bandingkan dengan **Page URL** di atas. Jika Anda ingin mengunduh berkas berukuran besar dengan perangkat lunak manajemen unduhan, gunakan **File URL**.

> **Attribution**: teks atribusi yang direkomendasikan oleh Wikimedia Commons.

**Embed this file**: kode untuk disalin dan ditempelkan dalam kode HTML di situs web luar.

Salin kode ini dan tempelkan di halaman situs web tempat foto tersebut diletakkan

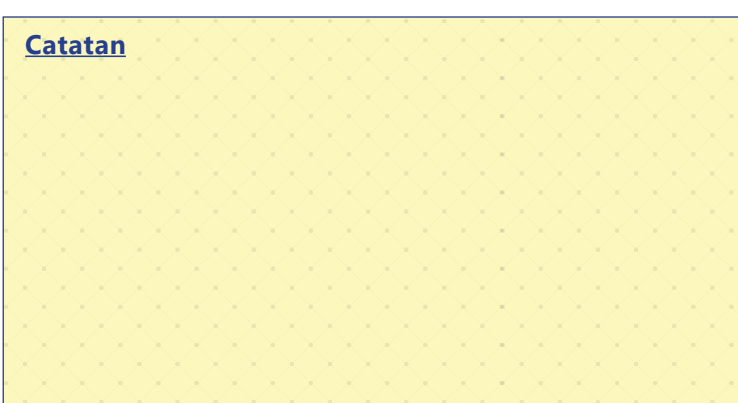

src="https://upload.wikimedia.org/wikipedia/commons/thumb/a/a3/Sunset Mt.Fuii from Tokvo Japan. /

 $\overline{\phantom{a}}$ 

## **LISENSI CREATIVE COMMONS** 6

Orang yang membuat sebuah karya adalah **pemilik hak cipta karya** tersebut. Seorang fotografer yang memotret matahari terbenam di Gunung Fuji adalah pemegang hak cipta foto tersebut. Pemilik (sekaligus pemegang hak cipta) foto tersebut memiliki "**hak untuk menyalin**", kecuali kepemilikan foto itu diberikan kepada orang lain.

Merilis karya dalam lisensi bebas berarti memberikan kesempatan bagi orang lain untuk **menyalin**, **menggandakan**, **menggubah**, **memodifikasi**, dan melakukan hal lain—yang diizinkan oleh lisensi yang dipilih—untuk keperluannya. Pada umumnya, orang yang menggunakan ulang karya itu **tidak perlu** meminta langsung kepada pemegang hak cipta karena lisensi bebas itu telah meringankan hal ini.

Lisensi yang Wikimedia Commons gunakan secara baku adalah lisensi **Creative Commons Atribusi-BerbagiSerupa** (*Attribution-ShareAlike*; BY-SA) **3.0**, yang mengizinkan orang lain untuk:

- menggunakan, menggandakan, membagikan;
- memodifikasi dan menyebarluaskan lagi karya baru itu selama orang tersebut mencantumkan atribusi dan mencantumkan lisensi; dan
- menggunakan lisensi yang sama: CC BY-SA.

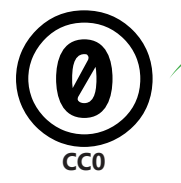

**CC0**: menggunakan lisensi CC0 ("CC-Zero") berarti Anda merilis karya Anda dalam domain publik; orang lain **tidak wajib** memberikan kredit nama Anda (tergantung pada hukum hak cipta di negara tempat karya itu digunakan) ketika menggunakan karya itu **CC0**

**CC BY**: Anda tidak mempermasalahkan orang lain menggunakan karya Anda, memodifikasinya, membuat karya turunan dan mempublikasikannya dengan lisensi berbeda, selama mereka mencantumkan nama Anda

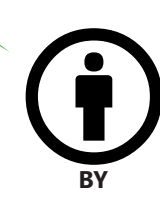

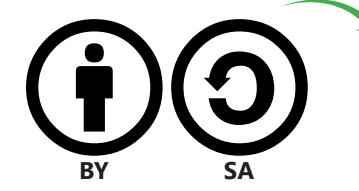

**CC BY-SA**: mengindikasikan bahwa orang lain wajib mencantumkan nama Anda dan menggunakan lisensi yang sama ketika mereka membuat karya turunan dan mempublikasikannya **BY SA**

#### **Miskonsepsi**

- "Saya merilis karya sendiri dengan lisensi bebas, artinya saya tidak memegang hak cipta lagi."
- "Saya memiliki salinan sebuah foto [milik orang lain], artinya saya adalah pemilik hak cipta fotonya."
- "Saya memotret objek berhak cipta. Hak cipta orang lain tidak berlaku buat foto saya ini."
	- "Saya memindai dan mengubah foto orang lain. Ini artinya saya adalah pemiliknya sekarang."

#### **TANPA NC**

Wikimedia Commons tidak menerima karya berlisensi **NC** (*NonCommercial* atau **NonKomersial**) karena media di sana ditujukan untuk digunakan sebebasbebasnya. Penulis, fotografer, perancang menggunakan media berlisensi bebas sebagai ide mereka untuk menghasilkan karya baru yang mungkin dapat digunakan secara komersial.

#### **Memilih lisensi Creative Commons: creativecommons.org/choose/?lang=id**

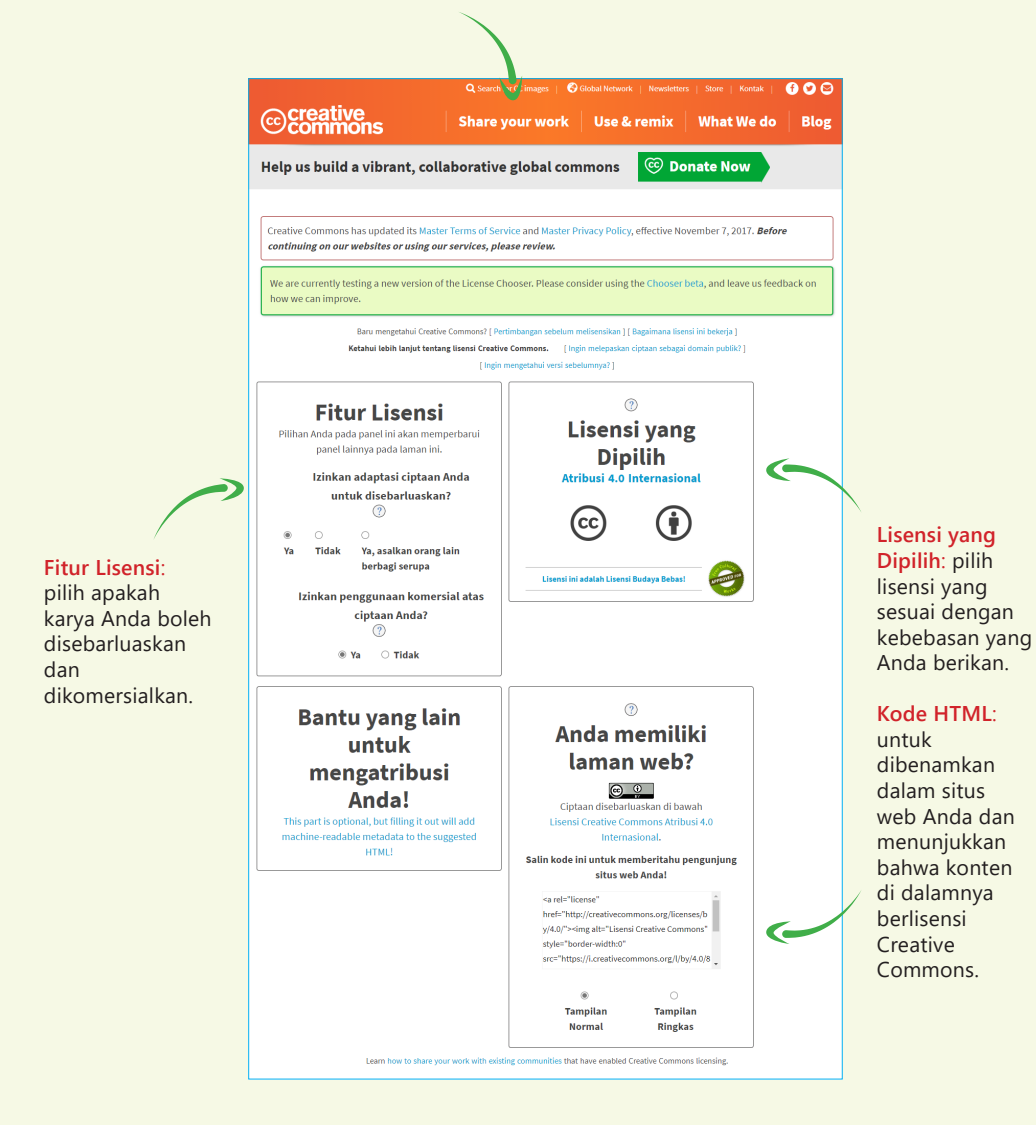

### **MENGGUNAKAN GAMBAR DARI FLICKR** 7

Flickr merupakan salah satu situs web populer tempat penginangan ribuan foto-foto yang berkualitas bagus. Fotografer amatir hingga profesional hingga lembaga pemerintah menggunakan Flickr sebagai tempat memamerkan dan mendokumentasikan foto-foto terbaik mereka.

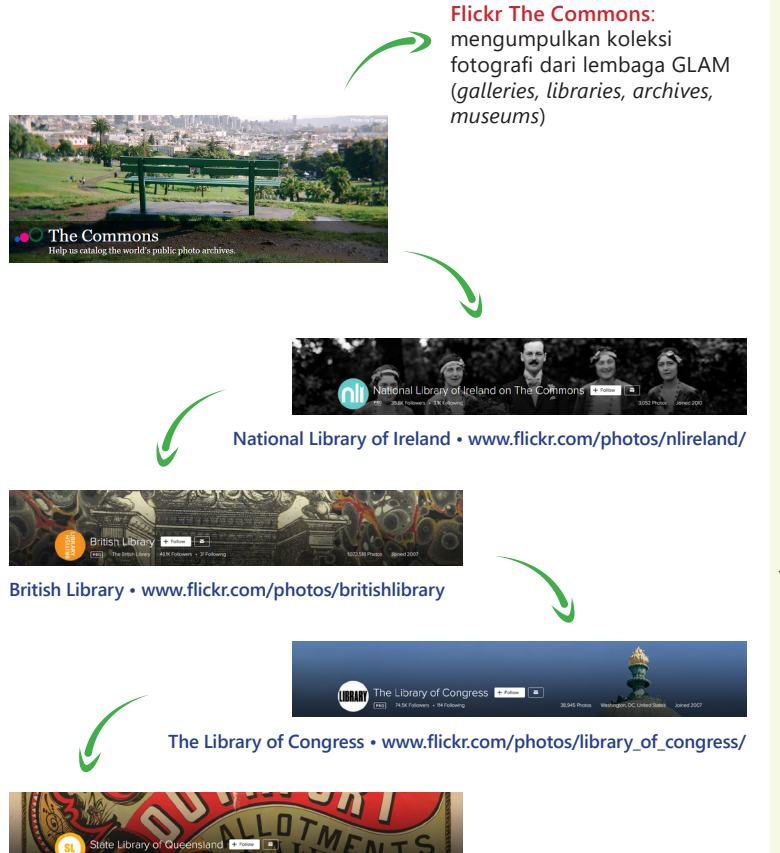

**State Library of Queensland • www.flickr.com/photos/statelibraryqueensland/**

#### **@WPWPCampaign**

*We are glad to inform you that*  **@britishlibrary**

*has released 32,000 images from George III's Topographical Collection to Flickers. You could transfer these images to*  **@WikiCommons**

*for use on Wikipedia articles as part of the #WPWPCampaign. Let's make Wikipedia virtually exciting.*

**— 16 Juli 2021**

#### **Upload Wizard**: **commons.wikimedia.org/wiki/Special:UploadWizard**

pengunggahan gambar dari Flickr

#### **Berkas berlisensi bebas**

Wikimedia Commons tetap hanya mengizinkan berkas berlisensi bebas dari Flickr untuk diunggah.

**D** CC BY 2.0

 $\odot$  CC BY-SA 2.0

**@** CC0/domain publik

 $\bigcirc$  Karya pemerintah Amerika Serikat

Pelajari lebih lanjut tentang berkas dari Flickr di **COM:FLICKR**  di Wikimedia Commons.

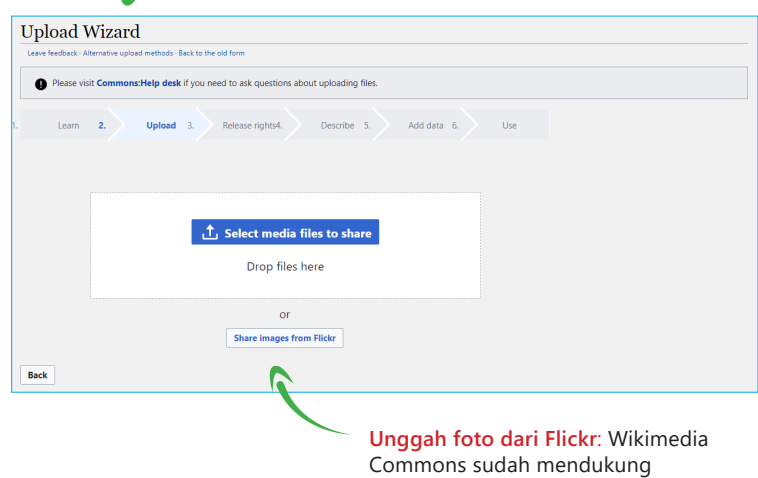

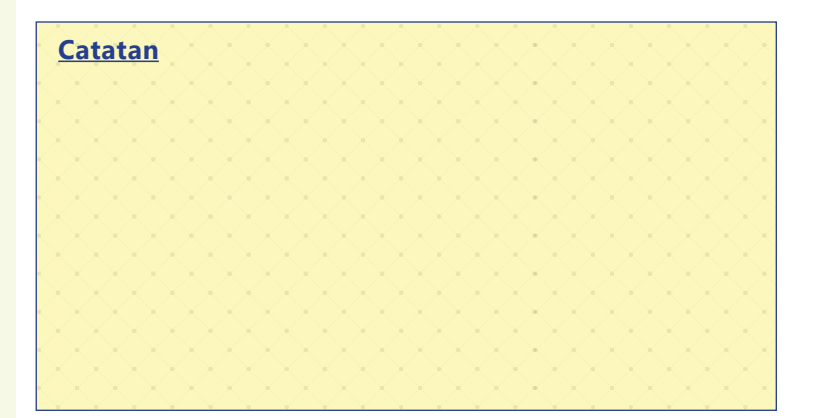

## **KARYA DALAM DOMAIN PUBLIK** 8

Sebuah karya dalam domain publik tidak dilindungi oleh hak cipta orang lain. Hal ini dapat terjadi oleh beberapa hal, seperti masa perlindungan hak cipta telah berakhir dan pemilik karya dengan sadar merilis karya tersebut dalam domain publik.

Untuk mengunggah karya dalam domain publik di Wikimedia Commons, pastikan terlebih dahulu apakah karya tersebut telah berada dalam domain publik di **Amerika Serikat** dan di **negara tempat karya tersebut berasal atau diterbitkan**.

#### **Sebuah karya berada dalam domain publik apabila …**

- diterbitkan sebelum tahun 1923;
- diterbitkan di luar Amerika Serikat dan pemiliknya telah meninggal lebih dari 70 tahun;
- diterbitkan (dipublikasikan) sebagai karya milik Pemerintah Amerika Serikat;
- pemiliknya secara eksplisit merilisnya ke dalam domain publik.

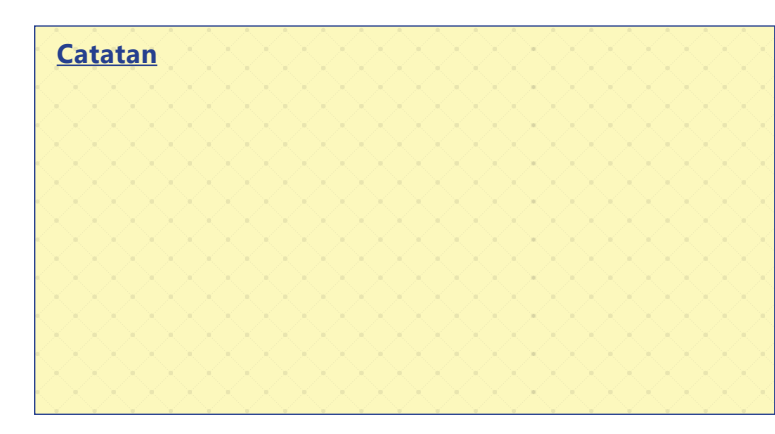

#### **Miskonsepsi mengenai domain publik**

- "Karya tanpa informasi hak cipta dianggap sebagai karya domain publik."
- "Konten yang telah ada sebelum internet hadir tidak dilindungi oleh hak cipta."
- "Pemiliknya baru saja meninggal, jadi karyanya sudah dalam domain publik."
- "Saya bisa mendapatkan secara gratis, jadi ja bebas dari perlindungan hak cipta."
- "Karya ini dirilis untuk publik, maka ia berada dalam domain publik."
- X "Foto ini dipotret di ruang publik, sudah tentu domain publik."

#### **Karya dalam domain publik**: kenali

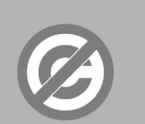

**Domain publik** dalam hak cipta

#### Kenali karya-karya yang tidak dilindungi oleh hak cipta

Dalam UU No. 28 Tahun 2014 tentang Hak Cipta, karya-karya yang tidak dilindungi oleh hak cipta terdiri atas: · hasil karya yang belum diwujudkan dalam bentuk

• hasil karya yang belum diwujudkan dalam bentuk<br>• setiap ide, prosedur, sistem, metode, konsep, prinsip,<br>• setiap ide, prosedur, sistem, metode, konsep, prinsip,<br>• dinyatakan, digambarkan, dijelaskan, atau<br>• digabungkan d

Lebih lanjut, hak cipta tidak diterapkan pada jenis karya

Lebih lanjut, hak cipt**a tidak diterapkan** pada jenis ka<br>seperti<br><sup>-1</sup> hasil rapat terbuka lembaga negara;<br>- peraturan perundang-undangan;<br>- pidato kenegaraan atau penetapan hakim; dan<br>- hutusan pengadilan atau penetapan ha

• alat, benda, atau produk yang diciptakan hanya untuk<br>menyelesaikan masalah teknis atau yang bentuknya<br>hanya ditujukan untuk kebutuhan fungsional.

Semua karya yang tersebut di samping menjadi milik publik (domain publik)

∍

lebih lanjut mengenai karya yang tidak dilindungi oleh hak cipta di Indonesia

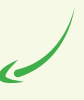

#### Durasi perlindungan hak cipta <mark>karya pertunjukan</mark> di Indonesia

Untuk jenis karya cipta di bawah ini, sesuai dengan UU No. 28 Tahun 2014, mendapat masa perlindungan hak cipta<br>lebih singkat dan tidak mengalami penambahan masa.

· karya fotografi;

- 
- 
- 
- 
- " karya fotografi;<br>" karya fotografi;<br>" epermaliann videos unlis;<br>" epermaliann videos unlis;<br>" epermaliann videos unlis;<br>" epermaliann, adaptas, anno karya lain dari hasil transformasi;<br>" esigennahan, adaptas, aransemen,
- 

berlaku selama 50 tahun sejak karya tersebut diterbitkan

**Contoh skenario:**<br>Sebuah foto digublikasikan dalam sebuah majalah pada tahun 1988. Fotografer foto tersebut masih hidup saat ini.<br>Bagaimana status hak cipta karya fotografi tersebut?

Dari kasus di atas, dapat diketahui bahwa karya fotografi tersebut dipublikasikan kepada publik pada tahun 1988.<br>Dengan demikian, hak cipta karya itu baru kedaluwarsa pada tahun 2038 (walaupun fotografer/pemilik hak cipta<br>

1988: foto dipublikasikan

2038: hak cipta berakhir<br>(domain publik)

 $\sum$  $\bullet$ 

**Skenario**: durasi perlindungan hak cipta pada **karya** ditampilkan bentuk contoh skenario dan grafik yang memudahkan Anda memahaminya

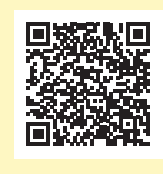

**Dapatkan infografik di atas dengan mengetik File:Domain publik di Indonesia (2018).pdf di kotak pencarian Wikimedia Commons, atau pindai kode respons cepat di samping.**

#### **Glosarium**

#### **Hak cipta**

Hak eksklusif untuk menyalin dan menggunakan sebuah karya kreatif. Pada umumnya, hak cipta akan melekat langsung pada sebuah karya setelah pembuatnya mengumumkan kepada publik—walaupun pernyataan hak cipta tidak disertakan.

#### **Lisensi hak cipta**

Pernyataan formal dari pemilik hak cipta kepada pengguna karya untuk menggunakan karya miliknya dengan syarat-syarat tertentu.

#### **Lisensi bebas**

Lisensi hak cipta publik yang memberikan kebebasan untuk menggunakan sebuah karya, membuat dan menyebarluaskan salinannya, membuat karya turunan dan menyempurnakannya, oleh siapa pun dan dengan tujuan apapun.

Lisensi bebas yang umum digunakan adalah Creative Commons Atribusi dan Creative Commons Atribusi-BerbagiSerupa, Free Art License, dan GNU Free Documentation License (GFDL). Lihat **freedomdefined.org** untuk mengetahui definisi lisensi bebas dengan lengkap.

#### **Creative Commons**

Organisasi nirlaba yang memperkenalkan lisensi bebas Creative Commons agar orang lain dapat menggunakan karya tertentu secara bebas. Lisensi Creative Commons terdiri atas lisensi Atribusi dan lisensi Atribusi-BerbagiSerupa yang diadopsi oleh Wikimedia Commons dan proyek saudarinya. Lisensi Creative Commons yang lain adalah NonKomersial dan TanpaTurunan yang tidak dipakai oleh Wikimedia Commons karena sifatnya yang "membatasi" penggunaan.

#### **Domain publik**

Karya yang berada dalam domain publik menjadi bebas dari perlindungan hak cipta apapun. Biasanya, sebuah karya akan masuk ke dalam domain publik setelah jangka waktu perlindungan hak cipta telah berakhir.

#### **Kredit gambar**

#### **Halaman 3**

- Wikimedia Foundation (https://commons.wikimedia.org/wiki/File:Puzzly.svg), "Puzzly", https:// creativecommons.org/licenses/by-sa/3.0/legalcode
- Wikimedia Foundation (https://commons.wikimedia.org/wiki/File:Puzzly\_watching\_TV\_LTR.svg), "Puzzly watching TV LTR", adding "X" graphic by Rachmat04, https://creativecommons.org/licenses/by-sa/3.0/ legalcode

#### **Halaman 4, 7, 10, 12, 14, 18, & 19**

• Nouri Atchabao (https://www.vecteezy.com/vector-art/94478-free-abstract-pattern-vector), "Free Abstract Pattern Vector Free Vector"

#### **Halaman 4**

- Wikimedia Foundation (https://commons.wikimedia.org/wiki/File:Puzzly\_at\_the\_computer\_(RTL).svg), "Puzzly at the computer (RTL)", https://creativecommons.org/licenses/by-sa/3.0/legalcode
- David Mellor, Original: Ainali, Vector: AntiCompositeNumber (https://commons.wikimedia.org/wiki/ File:Preregistered\_small\_color\_(vector).svg), https://creativecommons.org/licenses/by/4.0/legalcode

#### **Halaman 5–18, 20, & 24**

• happymeluv (https://www.vecteezy.com/vector-art/93477-hand-drawn-arrows), "Hand-Drawn Arrows Free Vector"

#### **Halaman 9**

- Staff Sgt. Bennie J. Davis III (https://commons.wikimedia.org/wiki/File:B-2\_Spirit\_original.jpg), "B-2 Spirit original", ditandai sebagai domain publik di Wikimedia Commons: https://commons.wikimedia.org/wiki/ Template:PD-US
- Uwe Dedering (https://commons.wikimedia.org/wiki/File:Pacific Ocean laea relief location map frag.jpg), "Pacific Ocean laea relief location map frag", https://creativecommons.org/licenses/by-sa/4.0/legalcode
- Tidak diketahui (https://commons.wikimedia.org/wiki/File:Pacific\_Ocean\_(tr).png), "Pacific Ocean (tr)", ditandai sebagai domain publik di Wikimedia Commons: https://commons.wikimedia.org/wiki/Template:PD-US
- Capt. Washington, Hydrographer (https://commons.wikimedia.org/wiki/File:Admiralty\_Chart\_No\_2683\_ Pacific\_Ocean,\_Published\_1859.jpg), "Admiralty Chart No 2683 Pacific Ocean, Published 1859", ditandai sebagai domain publik di Wikimedia Commons: https://commons.wikimedia.org/wiki/Template:PD-UKGov
- W.J.L. Wharton (https://commons.wikimedia.org/wiki/File:Admiralty\_Chart\_No\_2683\_Pacific\_Ocean,\_ Published 1887.jpg), "Admiralty Chart No 2683 Pacific Ocean, Published 1887", ditandai sebagai domain publik di Wikimedia Commons: https://commons.wikimedia.org/wiki/Template:PD-UKGov
- John Edgell (https://commons.wikimedia.org/wiki/File:Admiralty\_Chart\_No\_5216\_South\_Pacific\_Ocean, Published 1942.jpg), "Admiralty Chart No 5216 South Pacific Ocean, Published 1942", ditandai sebagai domain publik di Wikimedia Commons: https://commons.wikimedia.org/wiki/Template:PD-UKGov

#### **Halaman 11, 13, & 14**

• Toshihiro Oimatsu from Amagasaki, Hyogo (https://commons.wikimedia.org/wiki/File:Sunset\_Mt.Fuji\_from Tokyo\_Japan.jpg), "Sunset Mt.Fuji from Tokyo Japan", https://creativecommons.org/licenses/by/2.0/legalcode

#### **Halaman 12**

- Alvesgaspar (https://commons.wikimedia.org/wiki/File:Sunset\_2007-1.jpg), "Sunset 2007-1", https:// creativecommons.org/licenses/by-sa/3.0/legalcode
- Toshihiro Oimatsu from Amagasaki, Hyogo (https://commons.wikimedia.org/wiki/File:Sunset\_Mt.Fuji\_from\_ Tokyo\_Japan.jpg), "Sunset Mt.Fuji from Tokyo Japan", https://creativecommons.org/licenses/by/2.0/legalcode

#### **Halaman 15**

• Shaddim; original CC license symbols by Creative Commons (https://commons.wikimedia.org/wiki/ File:Creative\_commons\_license\_spectrum.svg), "Creative commons license spectrum", extraction of CC0, BY and SA icons by Rachmat04, https://creativecommons.org/licenses/by/4.0/legalcode

#### **Halaman 16**

• Tangkapan layar creativecommons.org/choose/?lang=id dilisensikan di bawah https://creativecommons.org/ licenses/by/4.0/legalcode

#### **Halaman 20**

• Rachmat04 (https://commons.wikimedia.org/wiki/File:Domain\_publik\_di\_Indonesia\_(2018).pdf), "Domain publik di Indonesia (2018)", https://creativecommons.org/licenses/by-sa/3.0/legalcode

#### **Halaman 24**

- Gunarta (https://commons.wikimedia.org/wiki/File:Ragam\_Hias\_Aceh\_-\_Bungong\_Awan-awan.svg), "Ragam Hias Aceh - Bungong Awan-awan", color alteration by Rachmat04, https://creativecommons.org/ publicdomain/zero/1.0/legalcode
- Dwi Satria Utama (https://commons.wikimedia.org/wiki/File:JANGAN\_MENGUTIP\_DARI\_WIKIPEDIA!\_Panduan singkat\_bagi\_Anda\_yang\_tertarik\_dengan\_ensiklopedia\_terbesar\_di\_dunia\_maya.pdf), "JANGAN MENGUTIP DARI WIKIPEDIA! Panduan singkat bagi Anda yang tertarik dengan ensiklopedia terbesar di dunia maya", https://creativecommons.org/licenses/by-sa/4.0/legalcode
- Markus Bürges/Hariadhi (https://commons.wikimedia.org/wiki/File:Konten\_Terbuka\_%E2%80%93\_Pedoman\_ Praktis\_Penggunaan\_Lisensi\_Creative\_Commons.pdf), "Konten Terbuka – Pedoman Praktis Penggunaan Lisensi Creative Commons", https://creativecommons.org/licenses/by-sa/4.0/legalcode

#### **Halaman sampul depan & belakang**

• Motif pembatas oleh Gunarta (WMID)

#### **Halaman sampul belakang**

• Fandi Zuliyanto (https://commons.wikimedia.org/wiki/File:Interaksi Budaya.svg), "Interaksi Budaya", https:// creativecommons.org/licenses/by-sa/4.0/legalcode

Tersedia buku lainnya untuk Anda!

## **JANGAN MENGUTIP DARI WIKIPEDIA!**

Panduan singkat bagi Anda yang tertarik dengan ensiklopedia terbesar di dunia maya

**Raymond Sutanto** Nur Rahmi Nailah

### Wikimedia Indonesia

**Kenali Wikipedia**: untuk Anda yang berpikir apakah Wikipedia dapat dijadikan sumber rujukan, buku ini akan menjawab pertanyaan Anda dengan bahasa yang mudah dimengerti.

w.wiki/**3gsM**

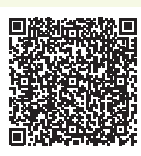

#### **Pedoman menggunakan lisensi**

**terbuka**: lisensi Creative Commons tersedia untuk digunakan dalam karya-karya kreatif Anda. Dr. Kreutzer membantu Anda memahami lisensi ini dan dampaknya bagi karya Anda.

Tersedia dalam bahasa Indonesia!

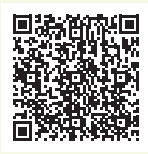

w.wiki/**3gsE**

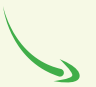

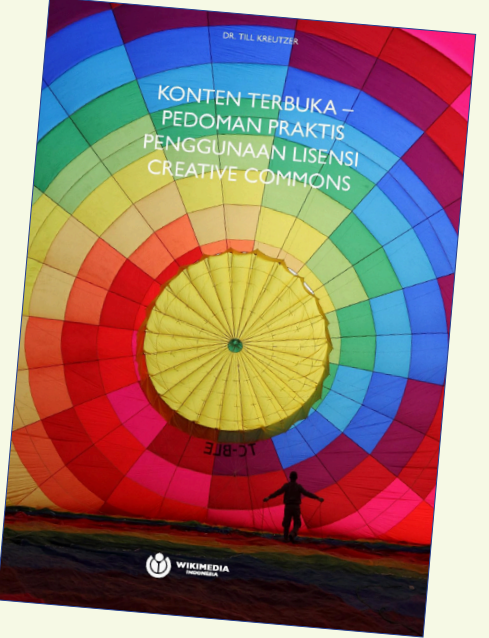

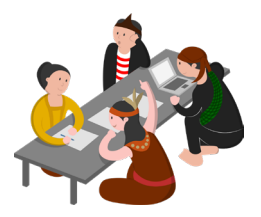

Buklet **Panduan berkontribusi konten di Wikimedia Commons** ditujukan untuk Anda yang ingin mengunggah karya ke Wikimedia Commons, salah satu repositori media berlisensi bebas terbesar di dunia.

Buklet ini akan menjelaskan mengenai

- Wikimedia Commons dan alasan berkontribusi di sana,
- hal yang dibolehkan dan tidak boleh dilakukan di Wikimedia Commons,
- cara mengunggah gambar dan media,
- menggunakan ulang gambar dan media dalam artikel Wikipedia, dan
- lisensi bebas dan domain publik.

Buklet ini juga cocok sebagai bahan bacaan awal bagi para kurator galeri, pustakawan, pengarsip, dan pengurus museum yang ingin membuka koleksi mereka ke Wikimedia Commons.

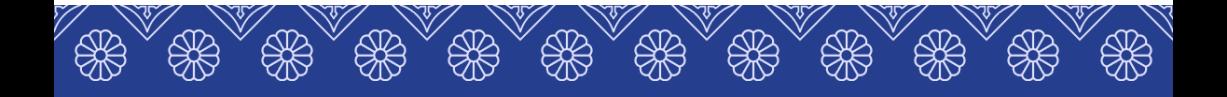

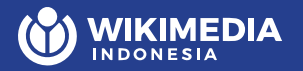

Jalan Danau Toba No. 104 Bendungan Hilir, Tanah Abang, Jakarta Pusat DKI Jakarta 10210

**info@wikimedia.or.id • www.wikimedia.or.id**

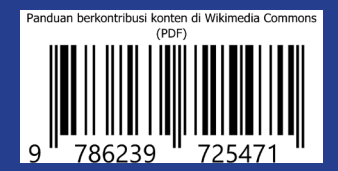